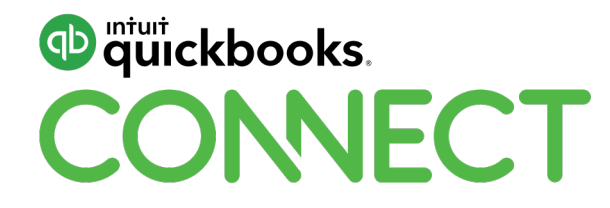

# Job costing in QuickBooks Online

MB Raimondi, CPA.CITP @mbrcpa

#QBConnect | WiFi: QBConnect Password not required

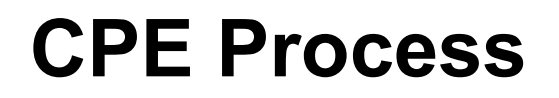

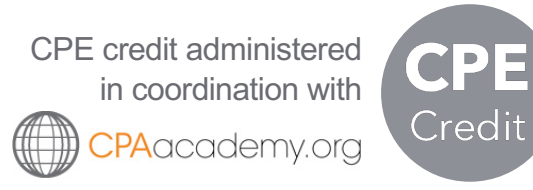

#### **In order to receive CPE credit**

- Be sure to sign in or scan your badge for this session
- You must stay in the session for the duration of the training
- This session is eligible for 1 hour of CPE
- CPE certificates are emailed directly to you within 4 weeks of the conference date to the same email address you used to register

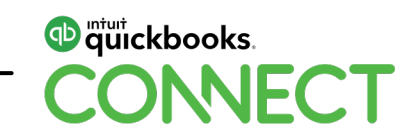

#### **About today's speaker**

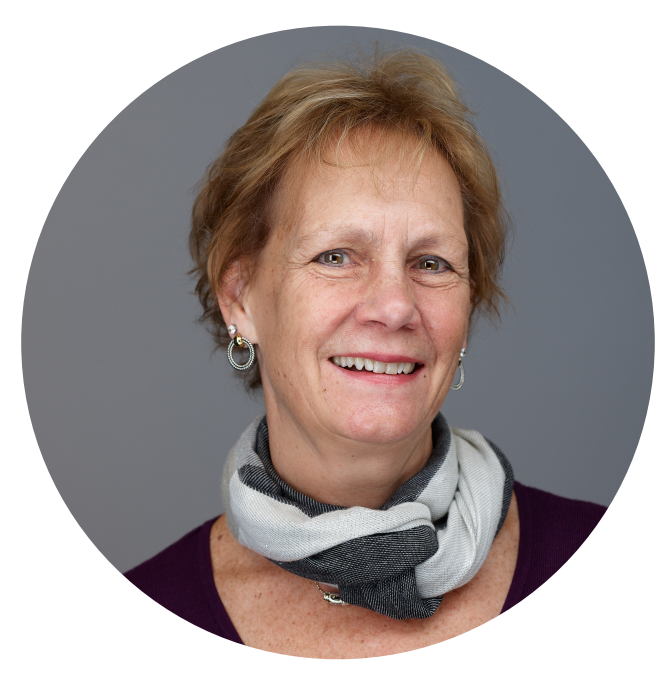

MB Raimondi, CPA.CITP

**Advanced Certified QuickBooks ProAdvisor Certified: Enterprise Solutions and Point of Sale 18+ years teaching QuickBooks nationally Certified Information Technology Professional (CITP) Insightful Accountant Top QuickBooks Online (QBO) ProAdvisor, 2016**

**Insightful Accountant Top 100 ProAdvisor, 2014-2018**

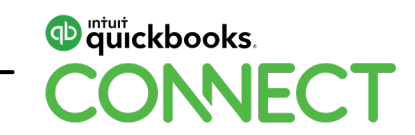

#### **Agenda**

**Intro to job costing**

**Job costing setup**

**Tracking projected jobs**

**Tracking costs**

**Tracking direct labor**

**Invoicing**

**Reports**

**Conclusion**

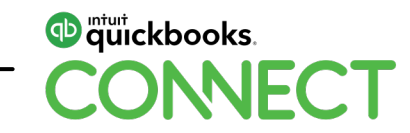

# **Intro to Job Costing**

#### **What**

**Job costing** is accounting which tracks the costs and revenues by "job" and enables standardized reporting of profitability by job. (Wikipedia)

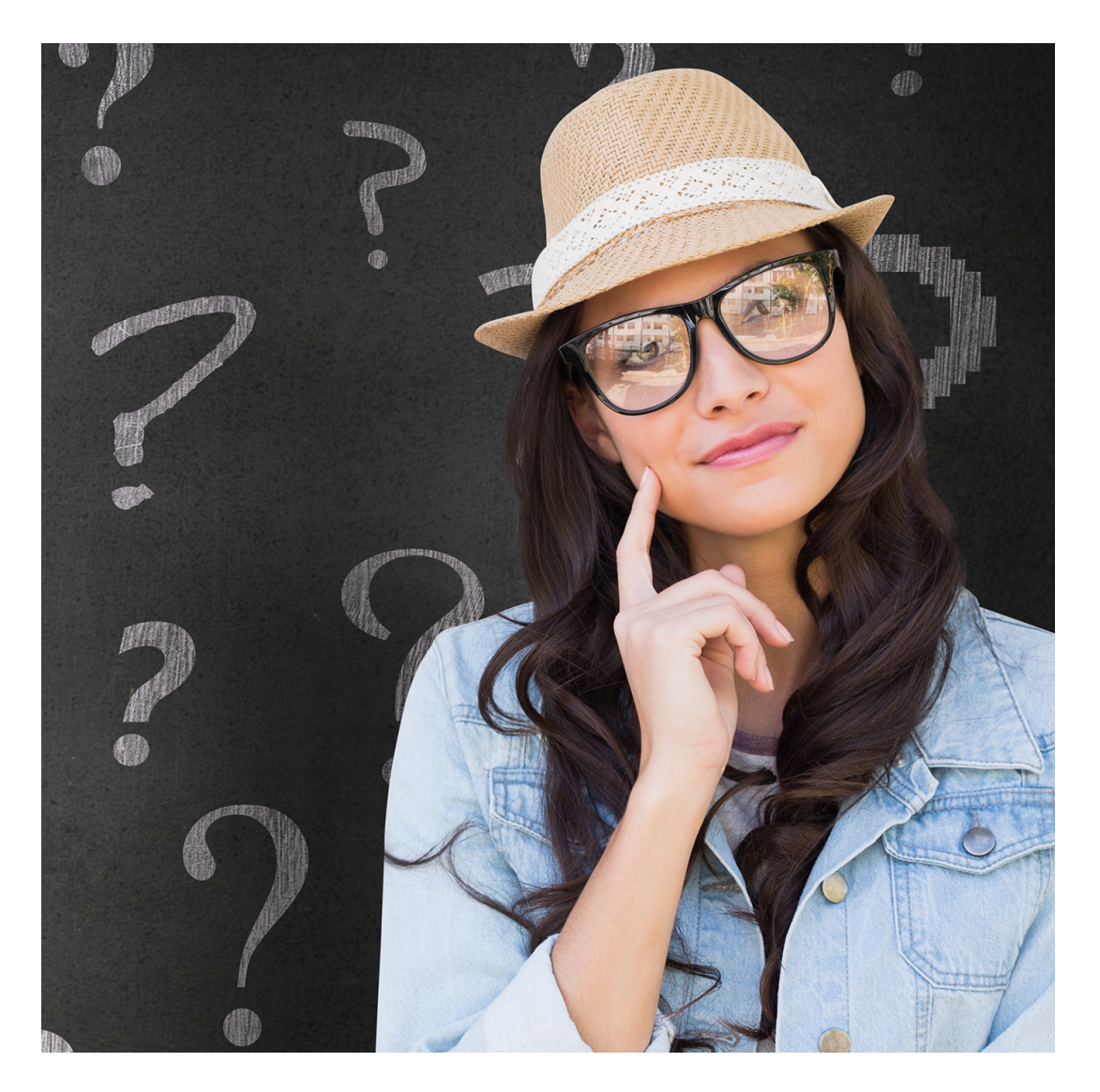

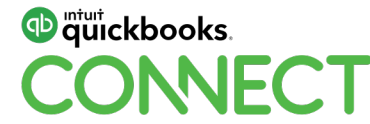

# **Who**

- Contractors
- Trades plumbers, electricians, HVAC etc
- Architects
- Graphic designers
- Any SMB that wants to know profitability by job and can assign costs to the job

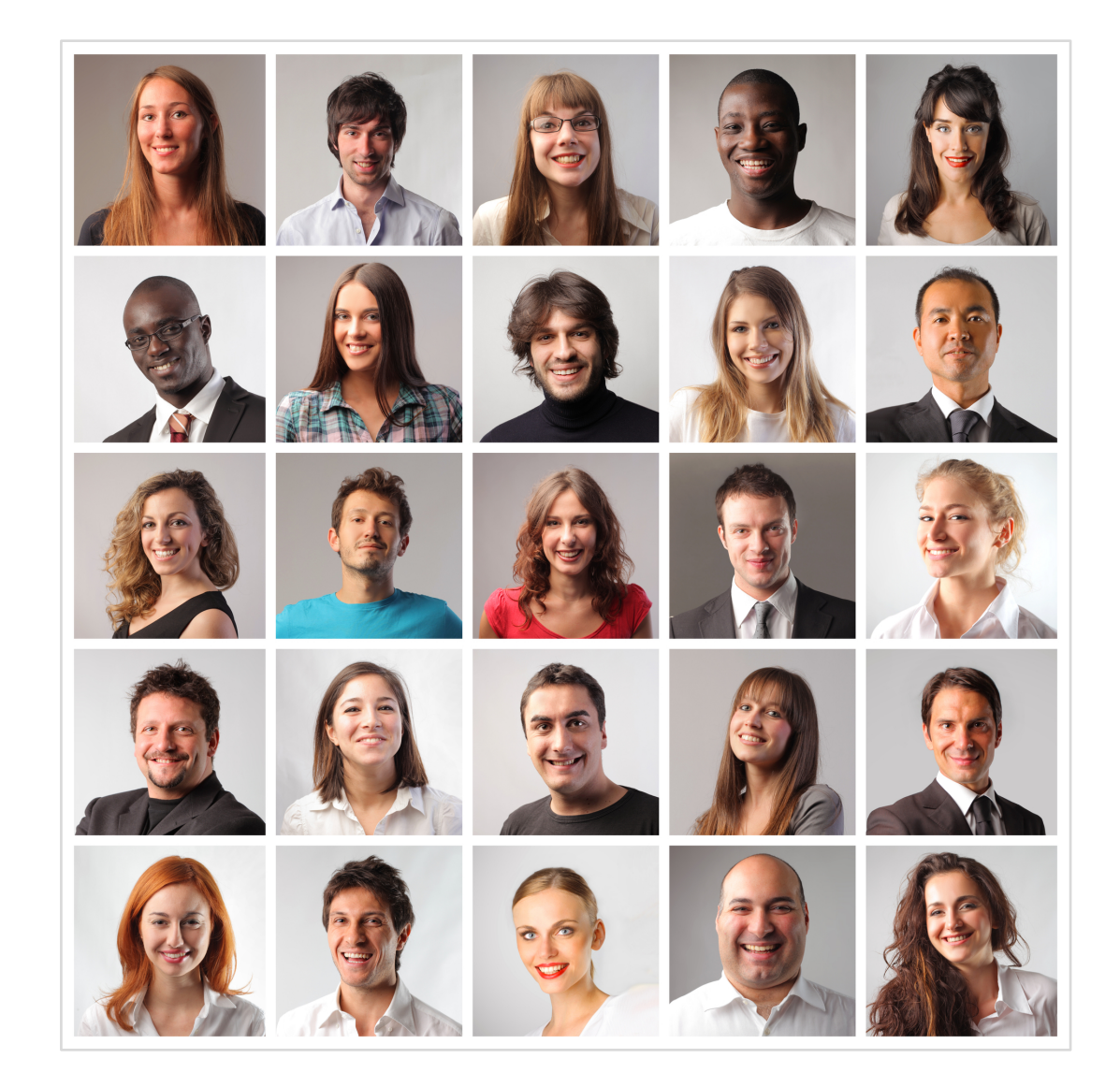

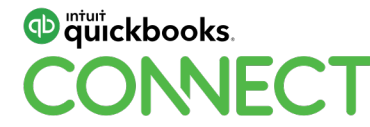

# **Why**

- To get profitability by job
- To better estimate in the future
- To analyze costs
- To analyze labor
- To analyze type of jobs most profitable

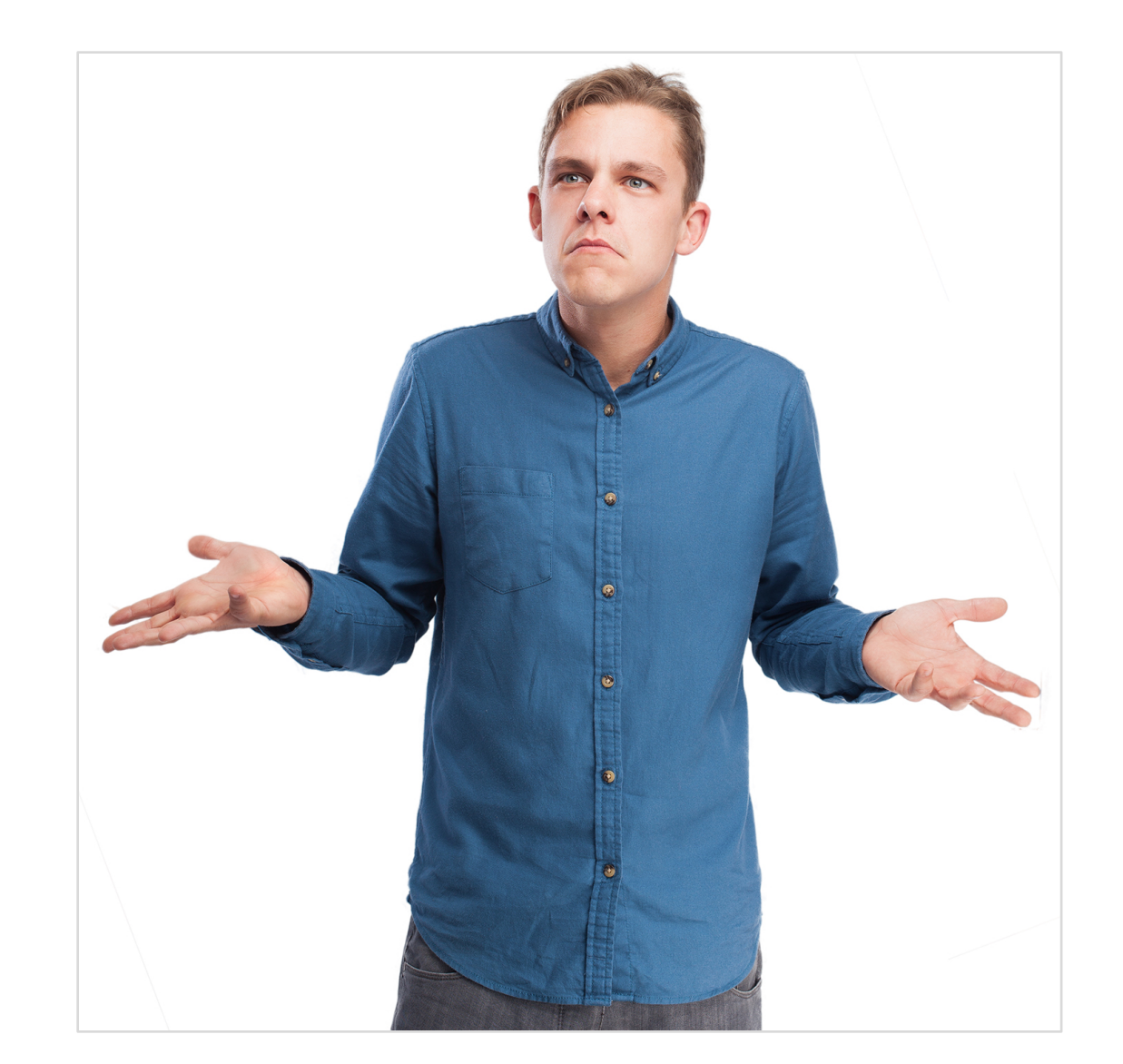

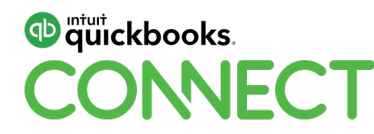

# **Job Costing Setup**

#### **Need QuickBooks Online (QBO) Plus**

#### **Settings – Gear icon > Account and Settings > Expenses**

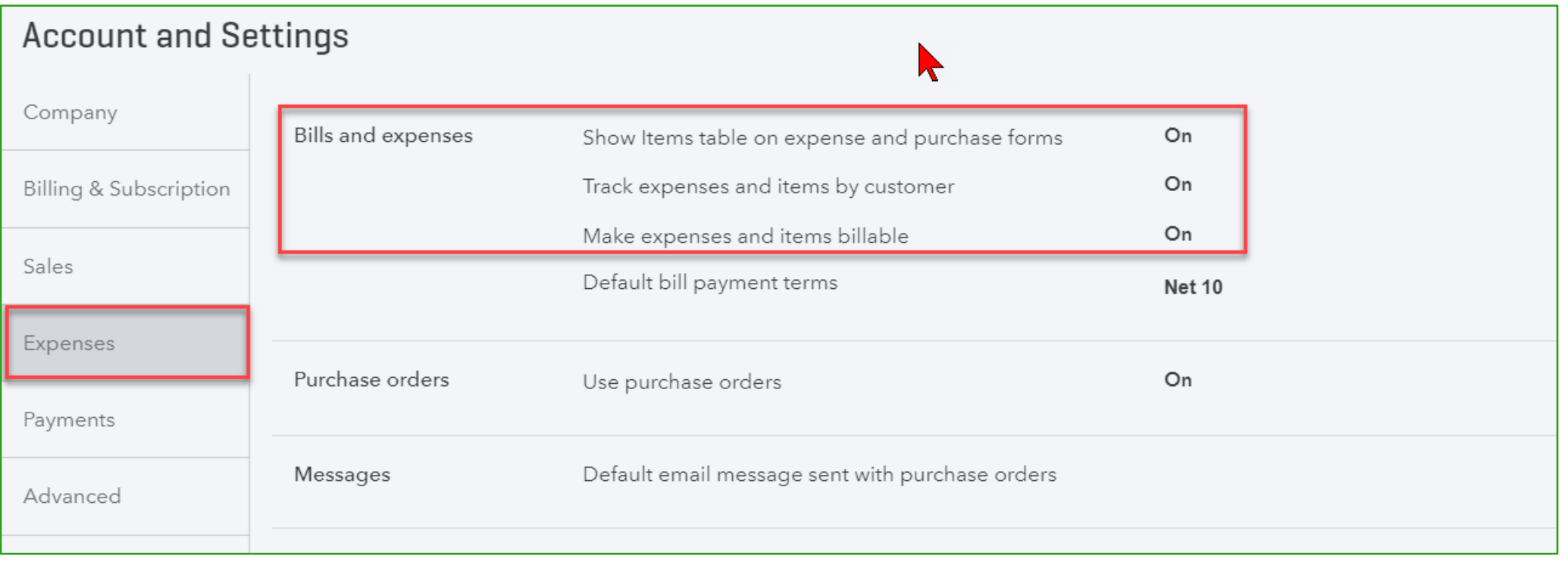

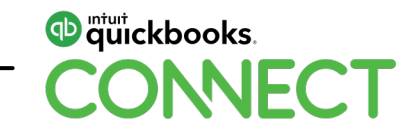

#### **Settings - Advanced**

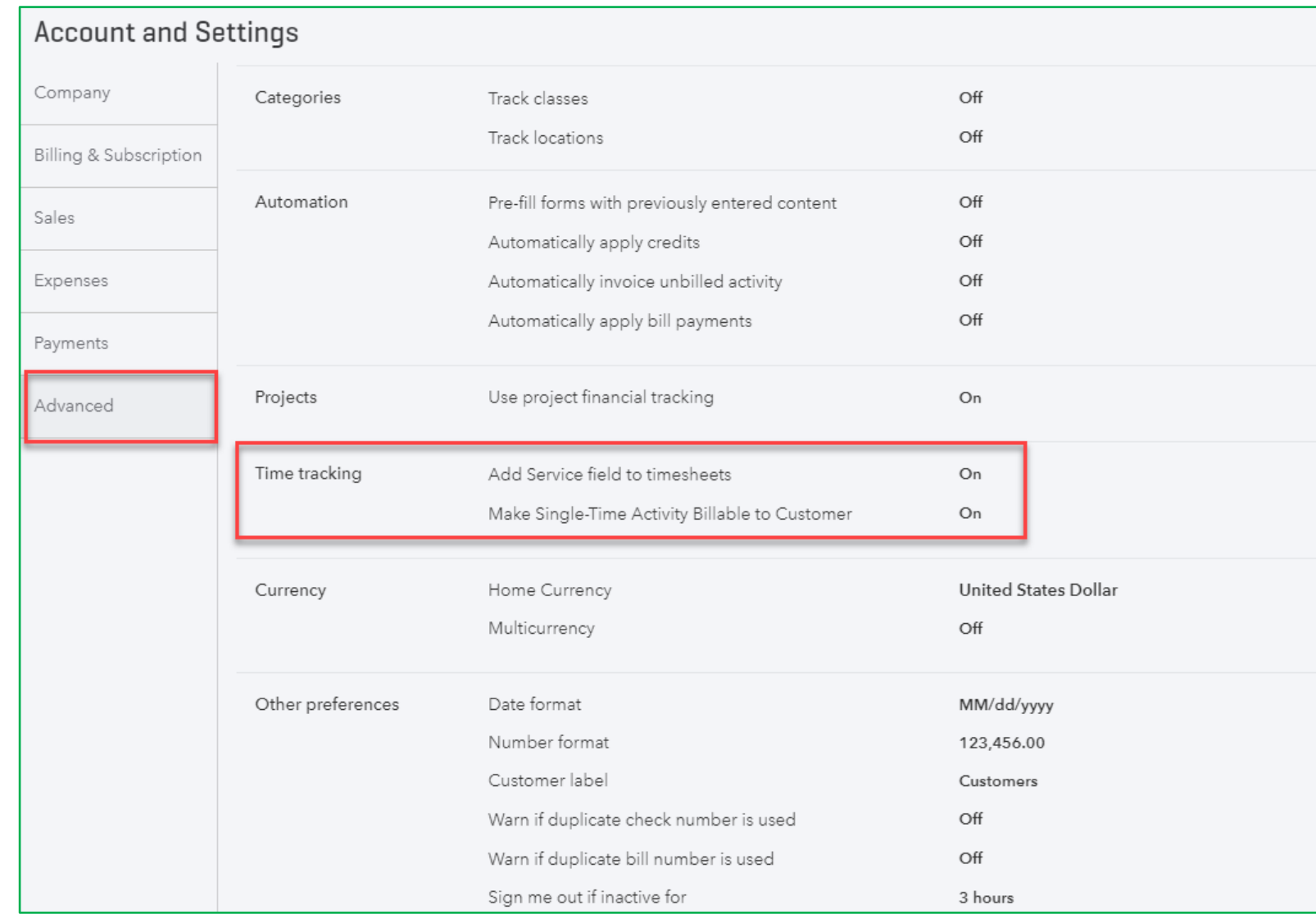

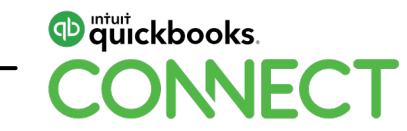

#### **Items**

#### **Sales > Products and Services**

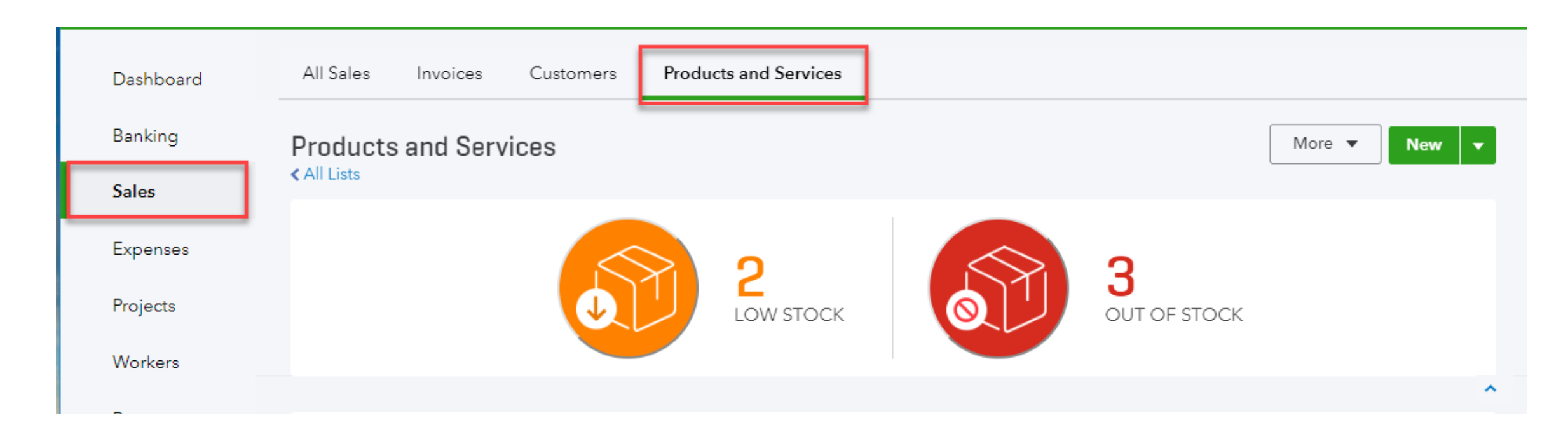

**D** guickbooks.

**CONNECT** 

12 @mbrcpa #QBConnect

#### **Items**

#### **Use items on purchase transactions**

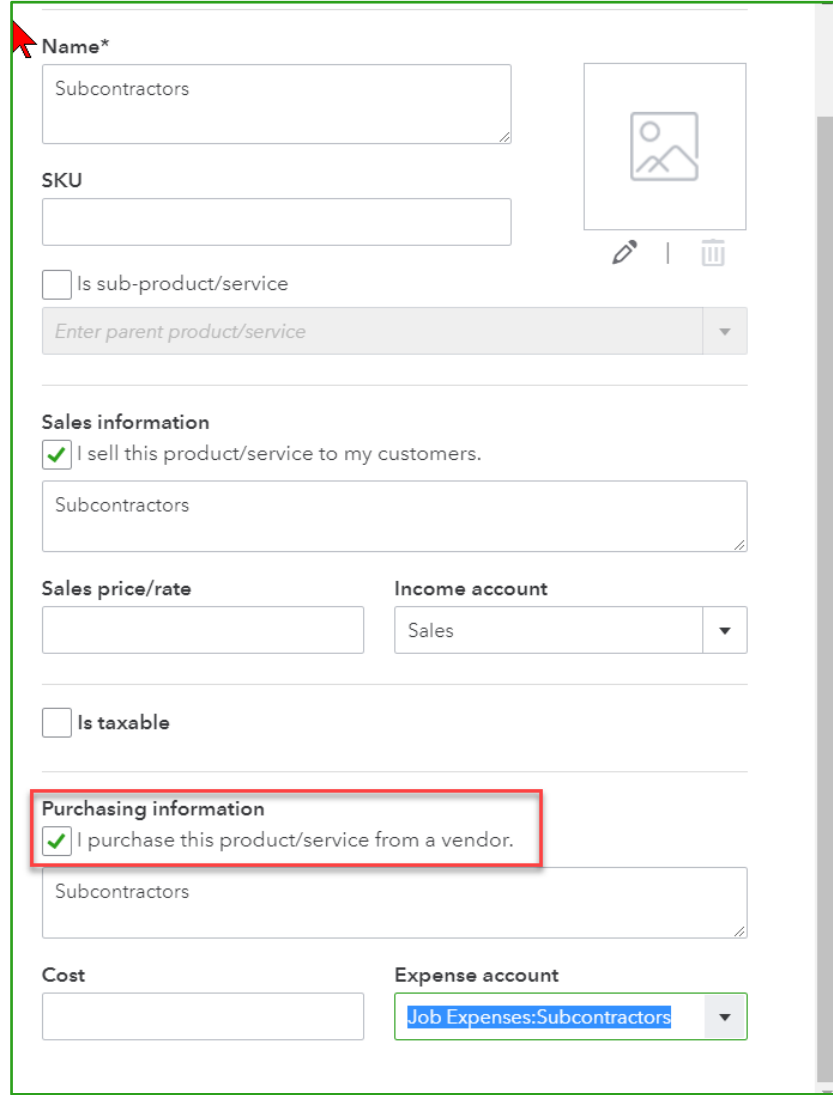

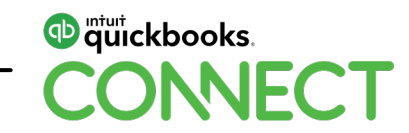

#### **Customers**

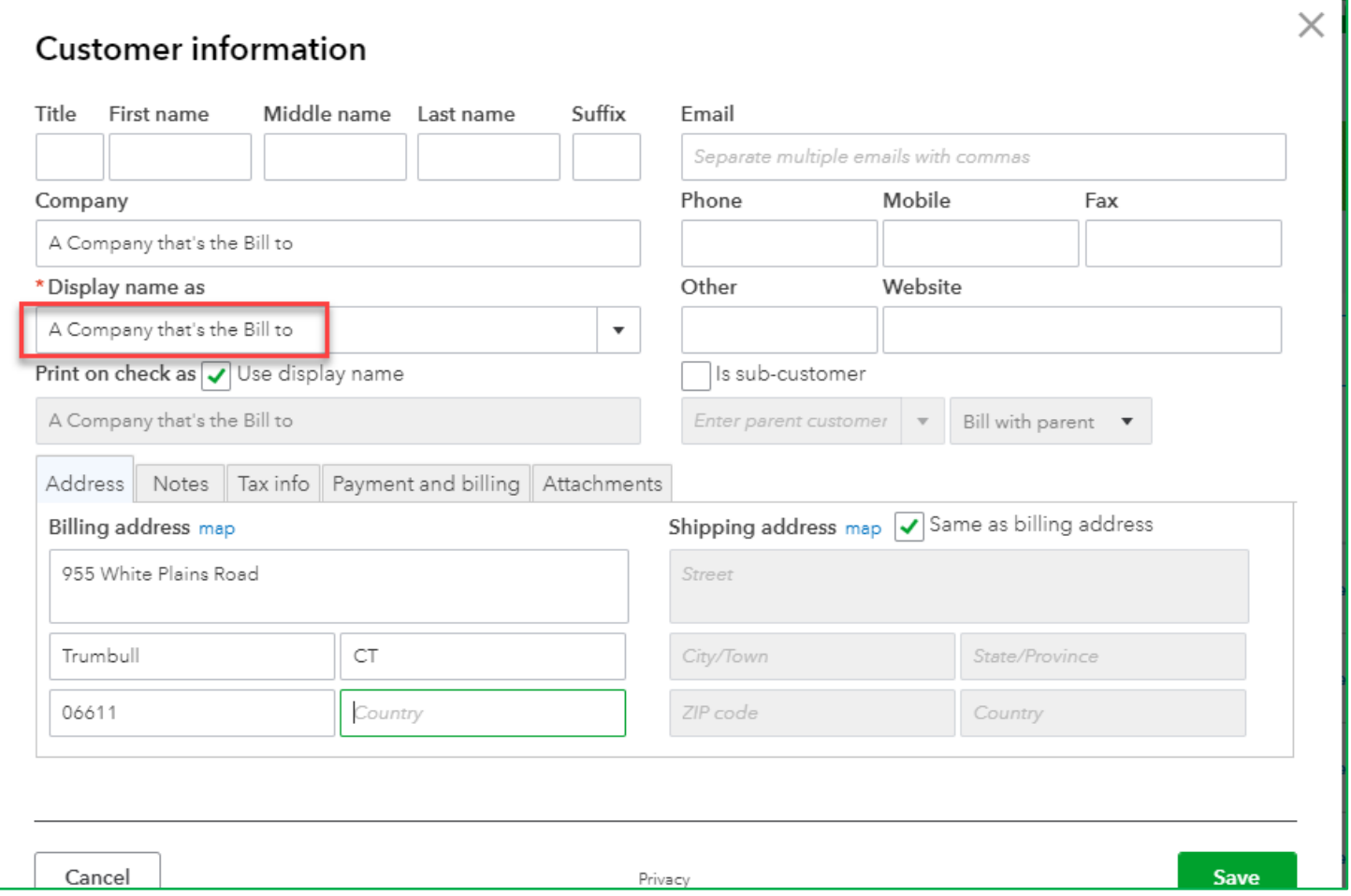

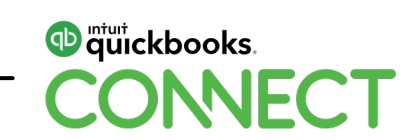

#### **Sub-customers vs projects**

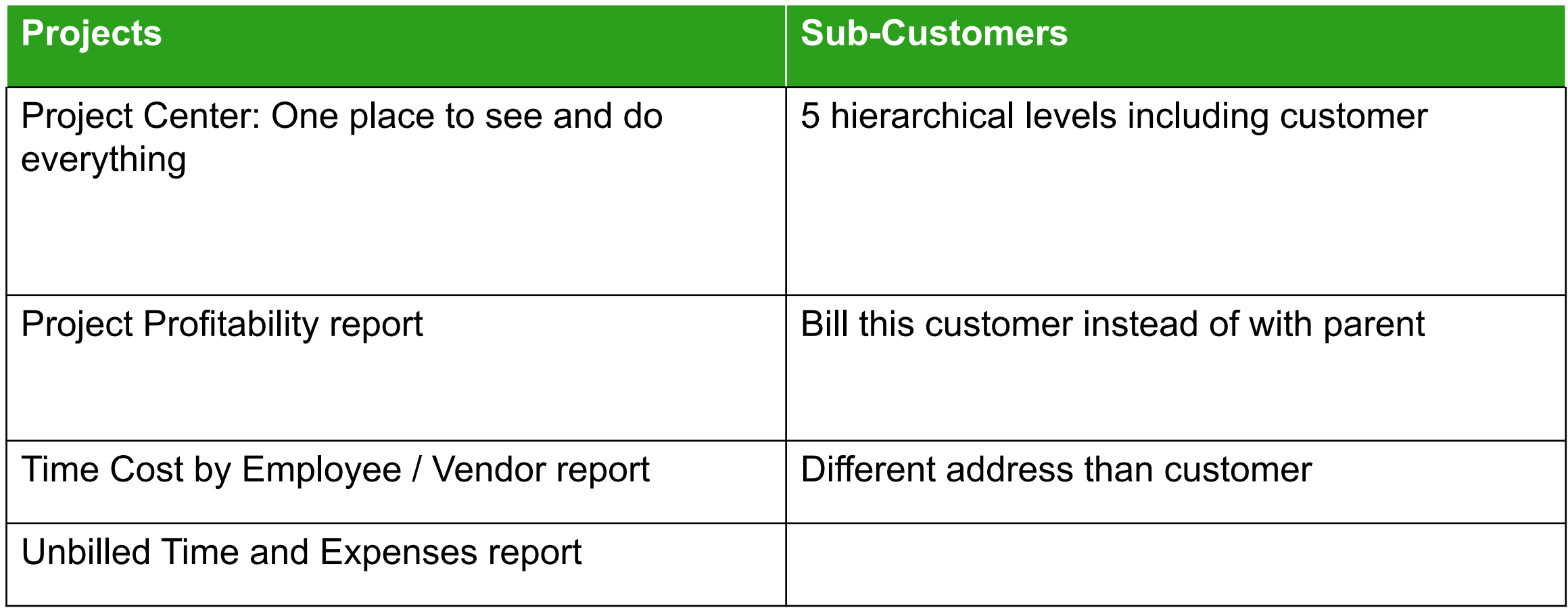

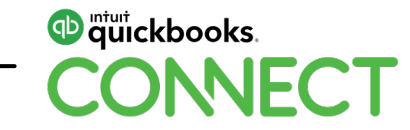

#### **Customers and sub-customers**

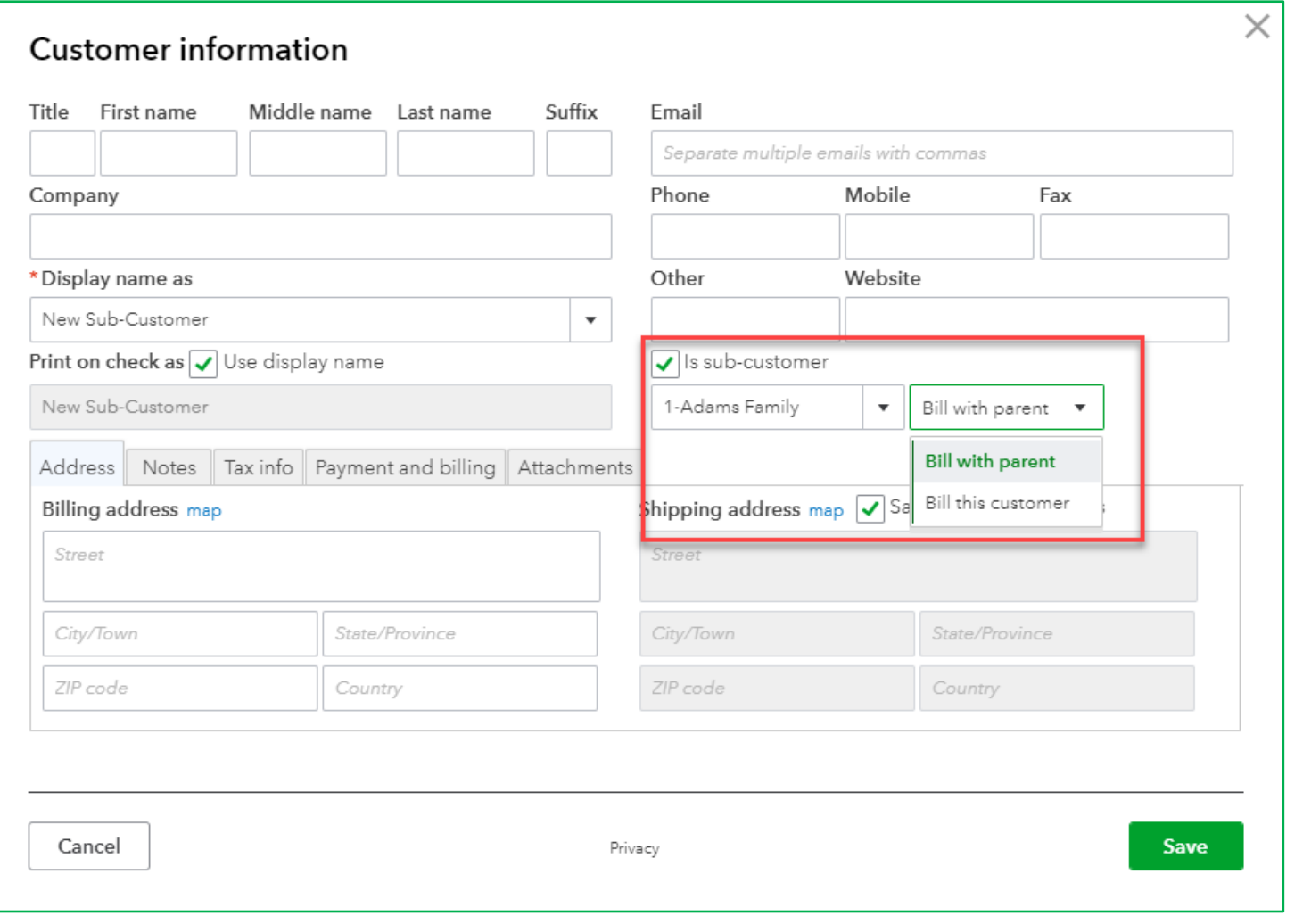

**D** mtuit ckbooks. **CONNECT** 

## **Projects - Settings**

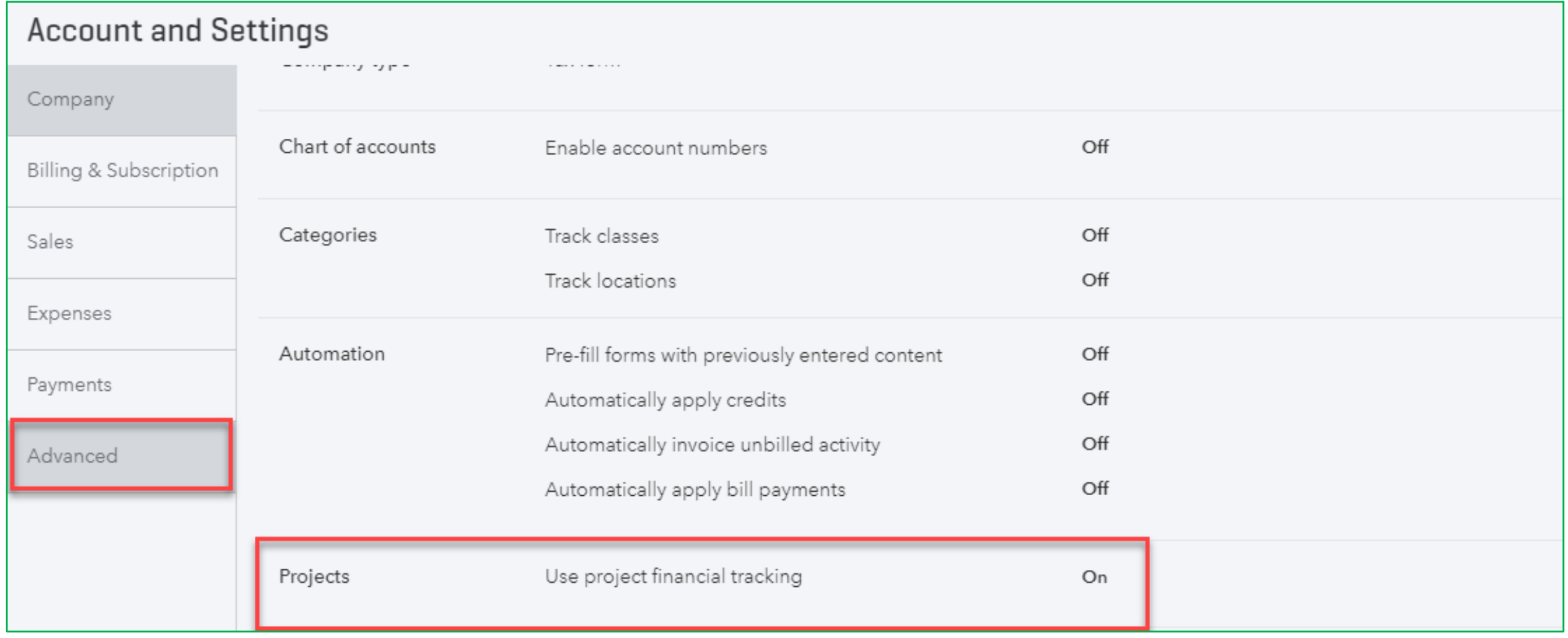

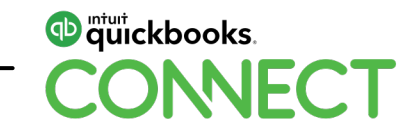

## **Projects - Add**

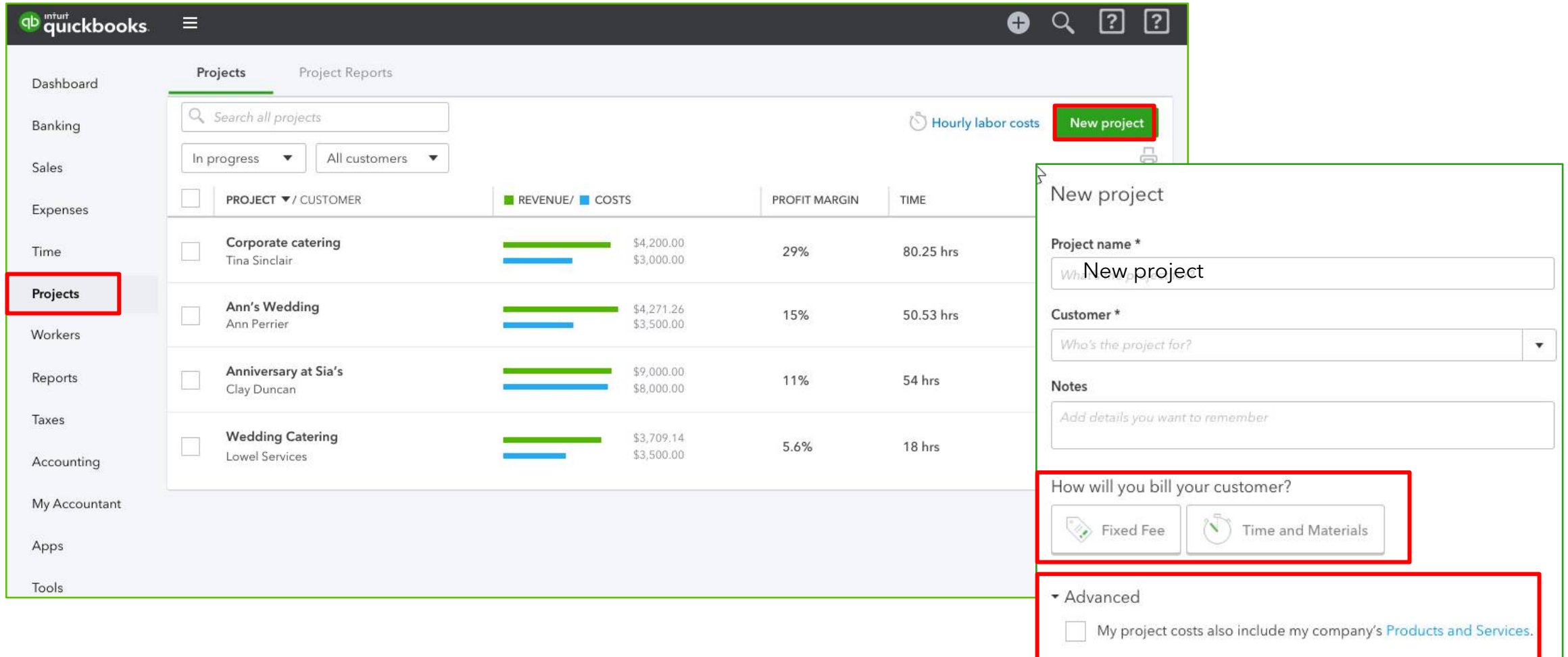

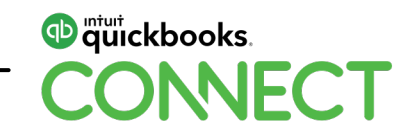

# **Tracking Projected Jobs**

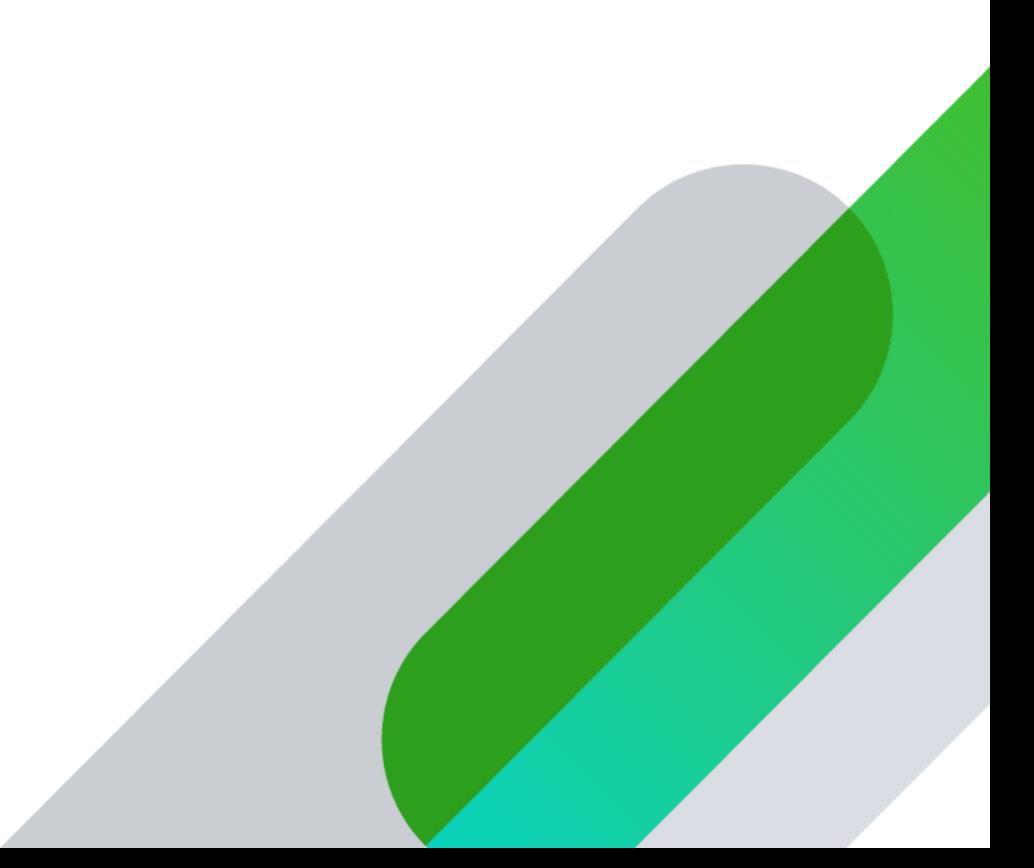

#### **Tracking potential revenue and expenses**

#### **Estimates**

- Revenue only
- By items

# **Budgets**

- Revenue and Expenses
- By Accounts

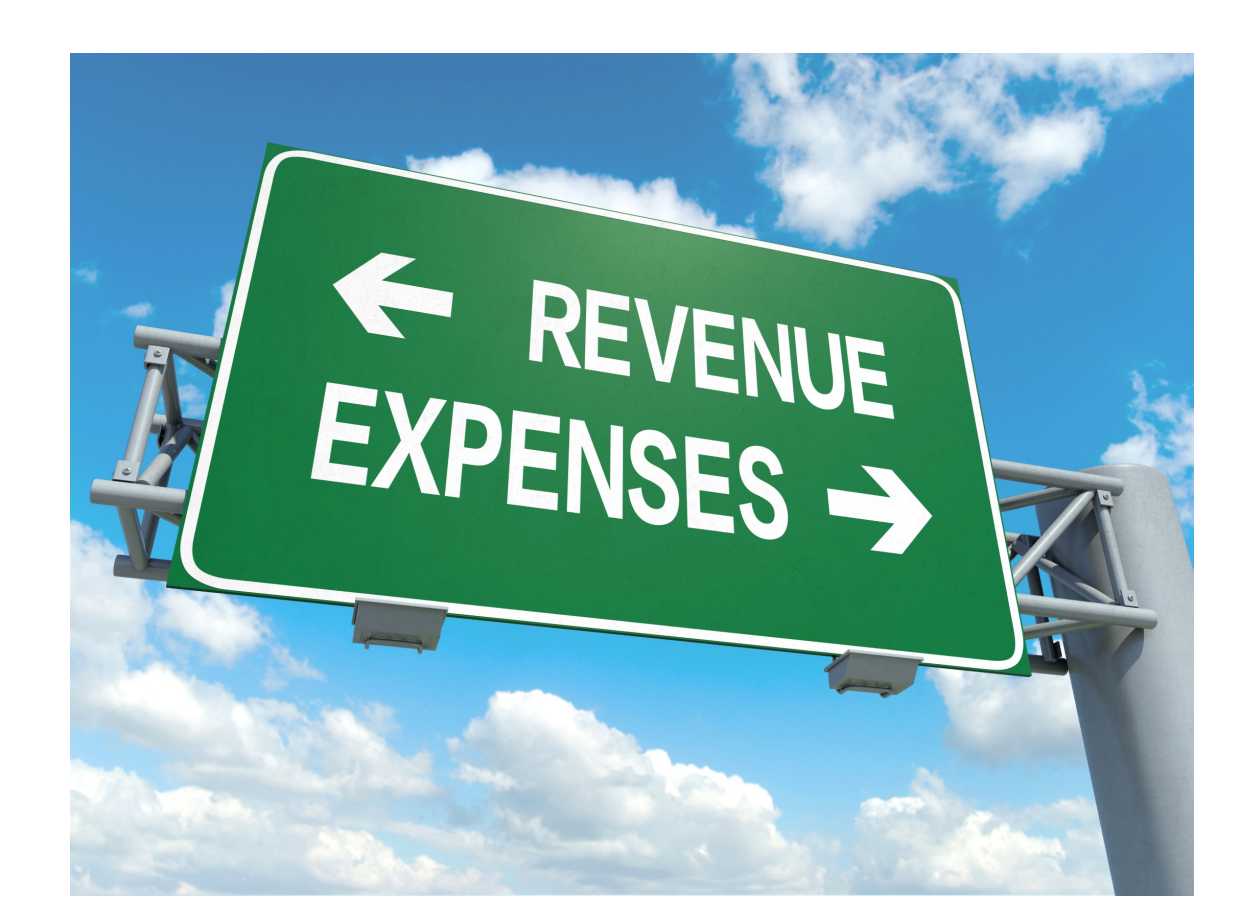

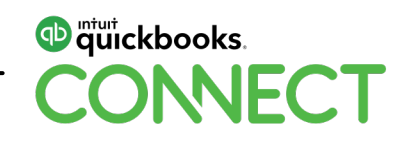

#### **Estimates**1-Adams Family: Email (9 Estimate status  $\bullet$  Pending  $\bullet$ Send Pending  $\overline{\phantom{a}}$  $\mathbb{C}$ Estimate Pending **Billing address Estimate date** Accepted 09/18/2017 Adams Family Email (Separate emails with a Choose a customer or project  $\boldsymbol{\mathrm{v}}$ Closed 123 Main Street Anywhere City, CTO Rejected A.  $+$  Add new P.O. Number 1-Adams Family AMOUNT  $\left\vert \bullet\right\vert$  Email (Separate emails with a comma) 1-Adams Family:Bathroom  $\frac{C_{\text{opy to invoice}}}{S7,150.00}$ Expira Co/Bee  $\bullet$  Accepted  $\bullet$ Send later Project of 1-Adams Family Bathroom **Billing address** Estimate date Expiration date Adams Family<br>123 Main Street 09/18/2017 2nd Widget Customer Anywhere City, CT 06666 P.O. Number Sales Rep Abercrombie, Kristy Sales Family Room Sub-customer of Abercrom... # SERVICE DATE PRODUCT/SERVICE **DESCRIPTION** QTY RATE AMOUNT TAX Design Design of new bathroom  $4$ 100 400.00 而  $\begin{array}{|c|c|c|}\hline \dots & \bullet & \bullet\end{array}$ Subcontractors Subcontractors  $15$ 50 750.00 面 Kitchen Sub-customer of Abercrom...  $\begin{array}{c|c} \cdots \end{array}$ Materials Materials  $6,000$  $6,000.00$  $\widehat{\mathbb{U}}$  $1$ Remodel Bathroom Sub-customer of Abercrom...  $\frac{111}{21}$  4  $\widehat{\mathbb{D}}$ \$7,150.00 Add lines Clear all lines Add subtotal Subtotal **DESCRIP** Message displayed on estimate Taxable subtotal Allard, Robert Select a sales tax rate  $\qquad \bullet$  $\overline{\mathbf{v}}$ \$7,150.00 Total  $\sim$  $\mathbf{L}$

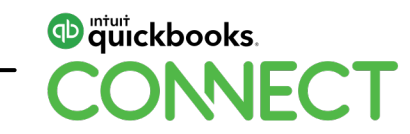

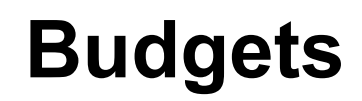

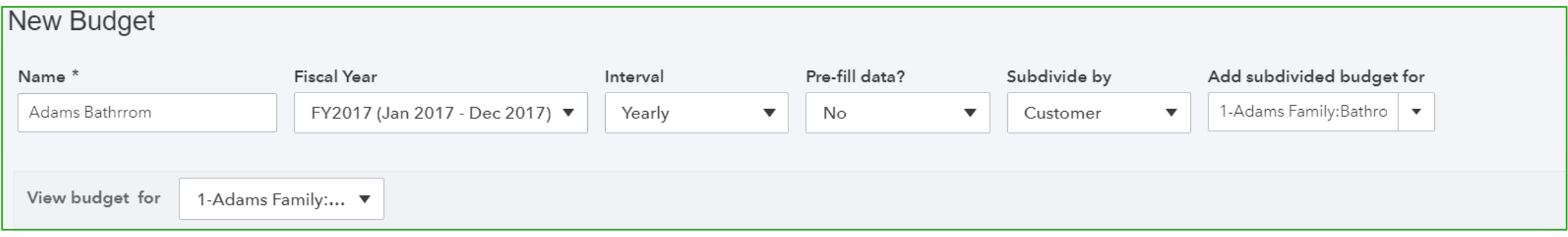

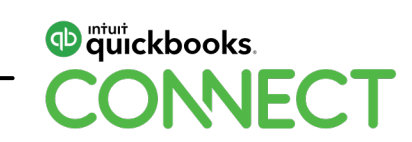

#### **Budgets**

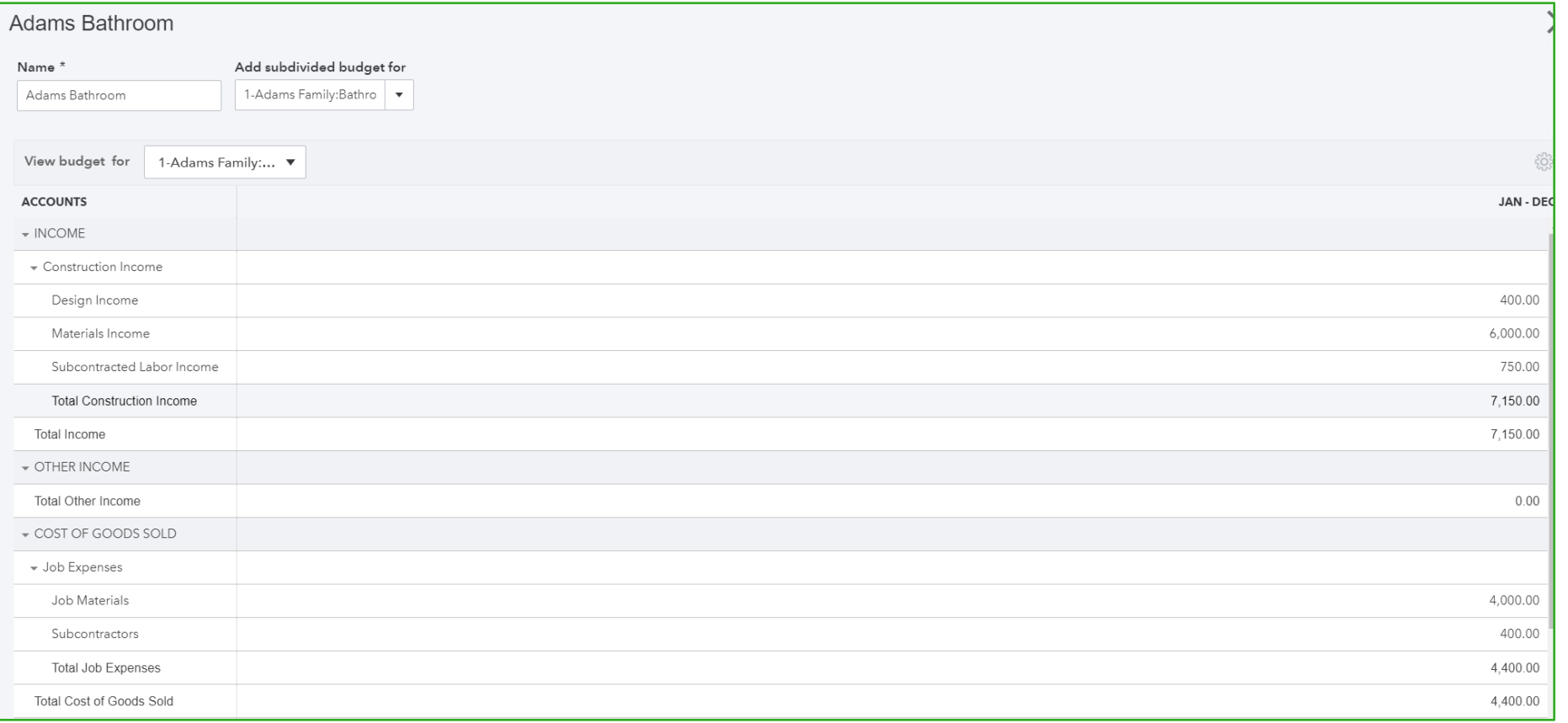

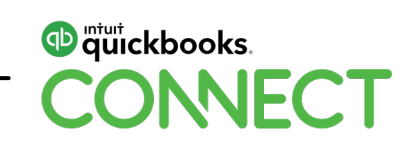

# **Tracking Costs**

#### **Direct costs**

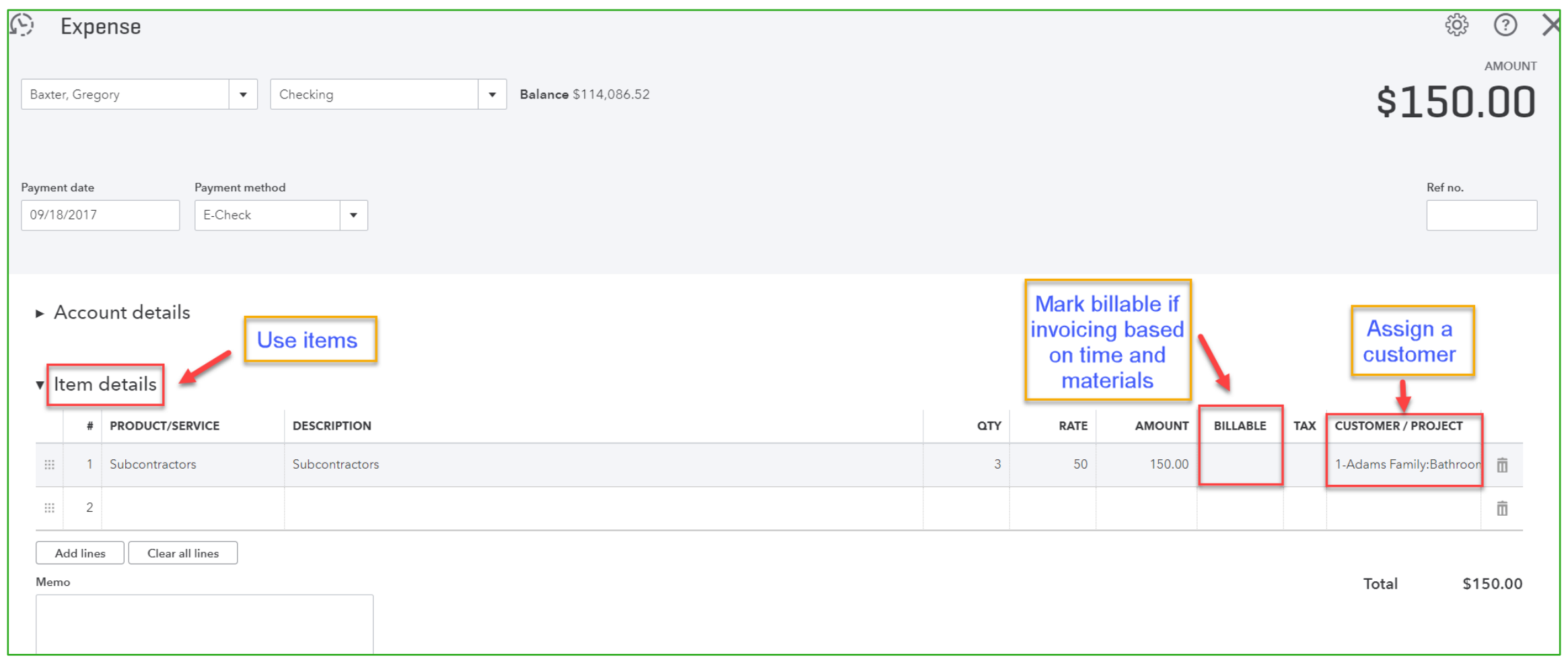

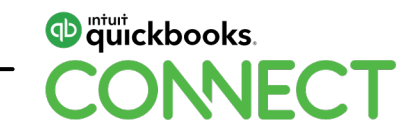

#### **Direct costs – Using mobile app**

- Can take pictures of receipts
- Create expense
- Assign customer
- Mark billable
- Can't assign item

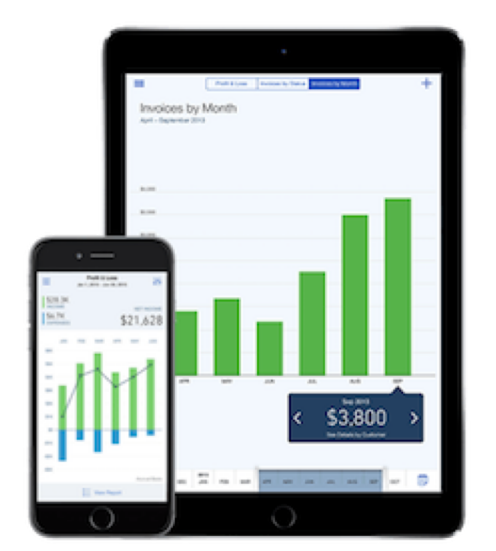

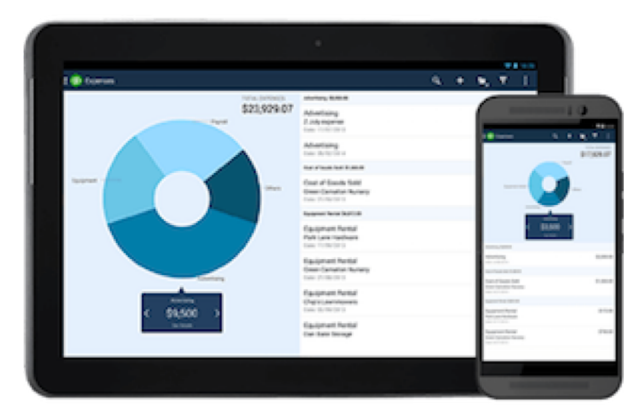

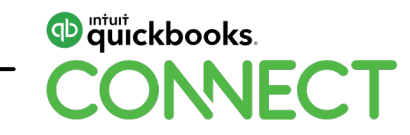

#### **Indirect job costs - Allocate**

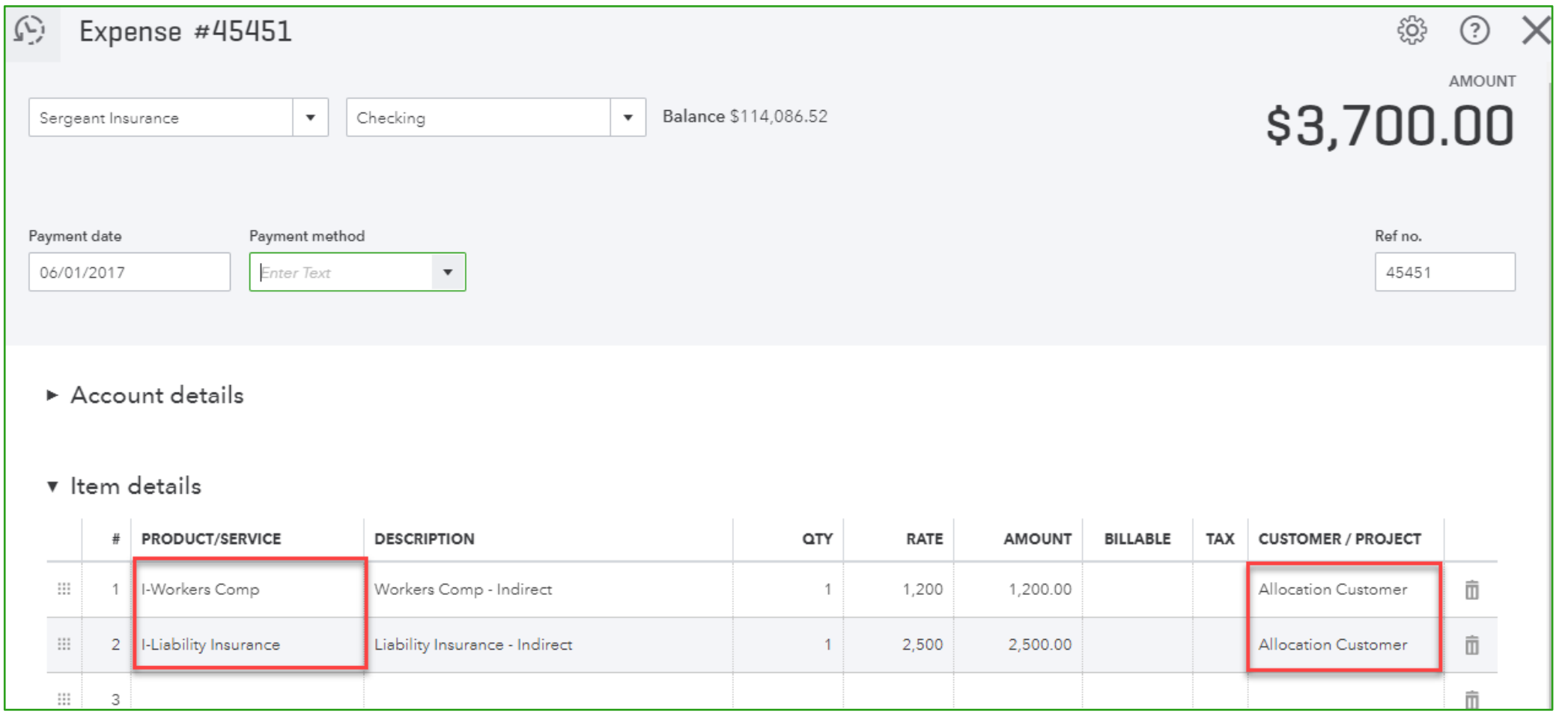

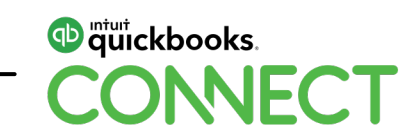

#### **Indirect job costs - Allocate**

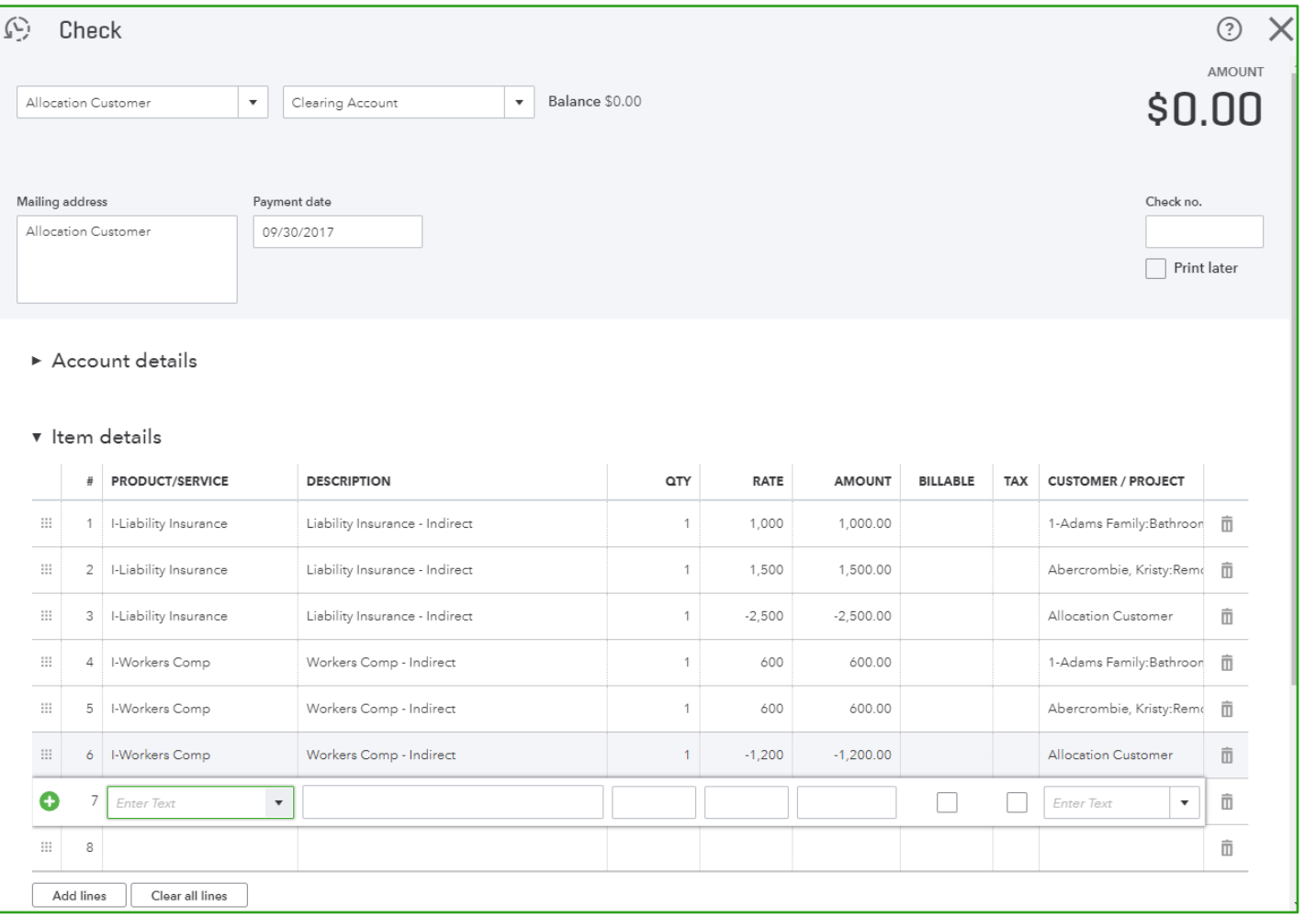

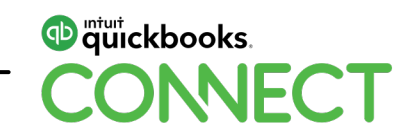

#### **Owner's time – Zero dollar check**

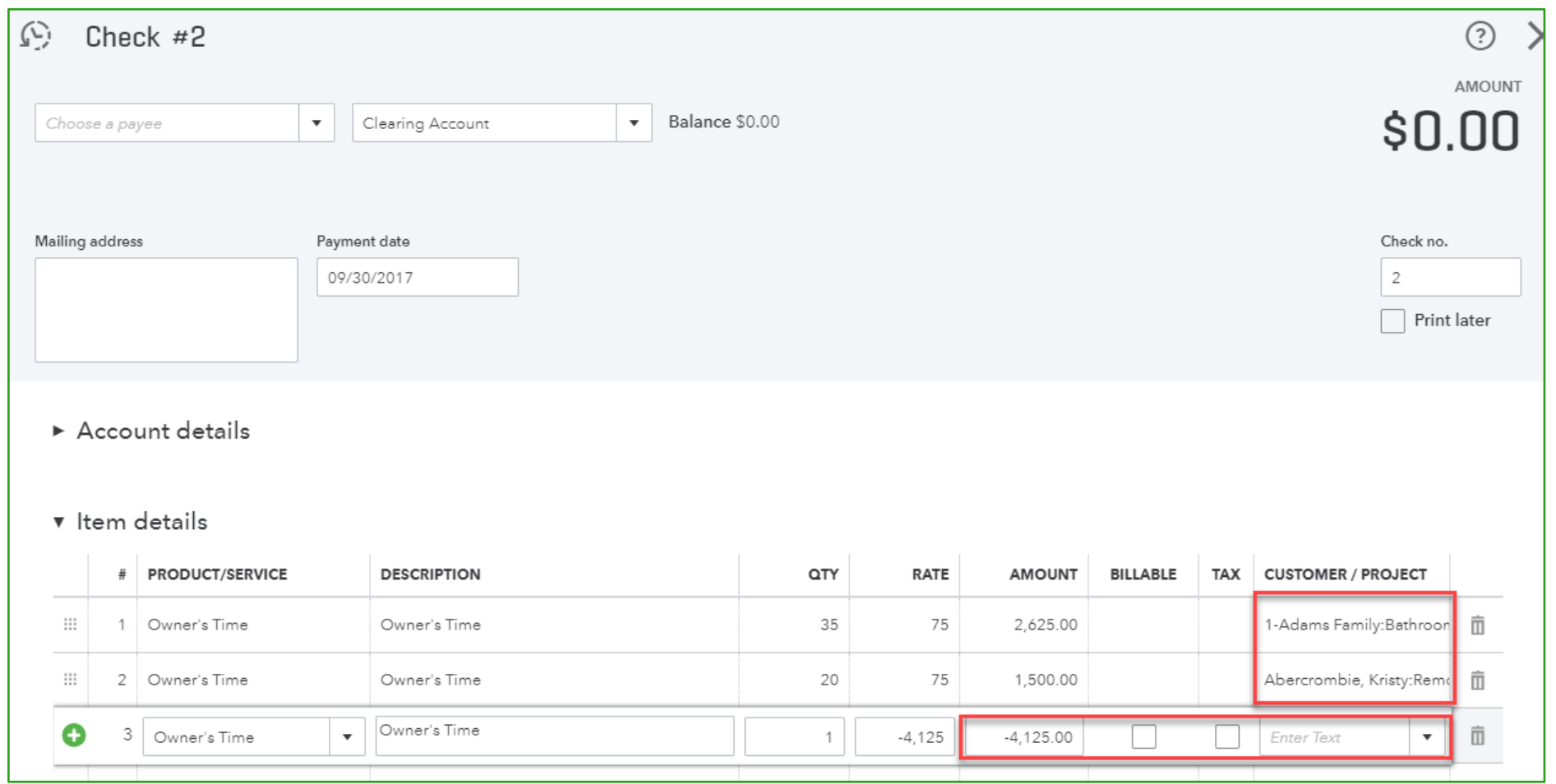

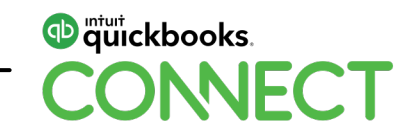

# **Tracking Direct Labor**

#### **Ways to job cost direct labor**

# **In QuickBooks**

- Labor costing with QuickBooks Payroll
- Labor costing using internal hourly rate
- 3rd party apps

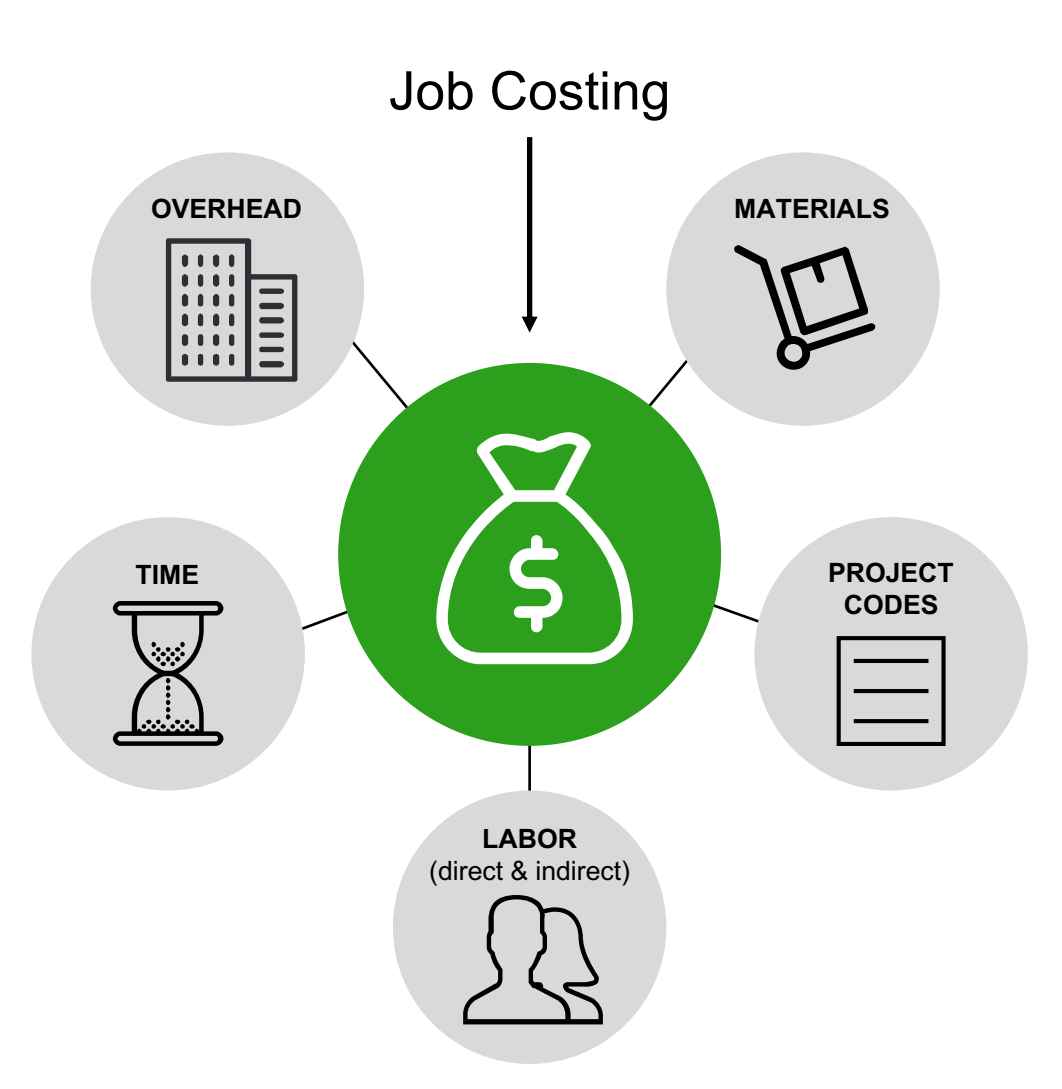

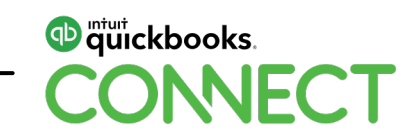

Create the project in QuickBooks

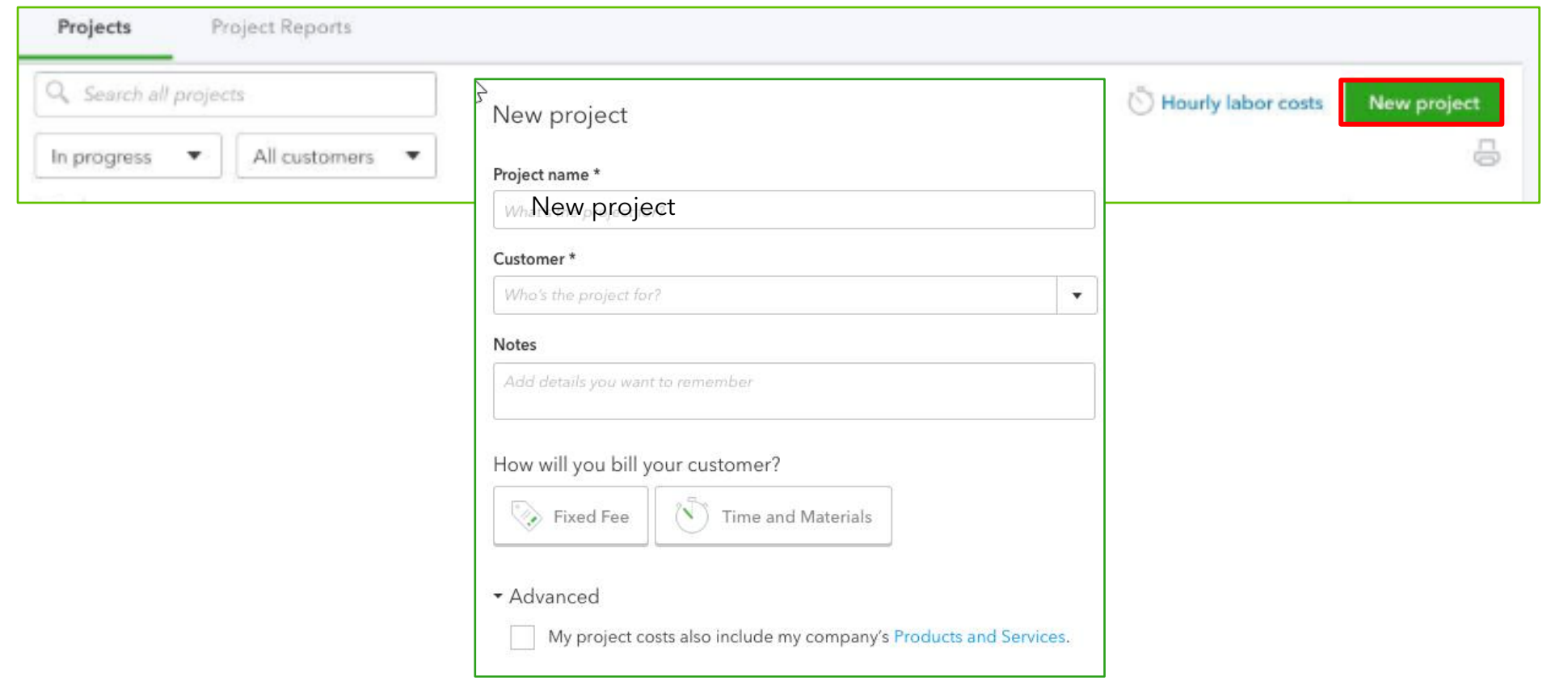

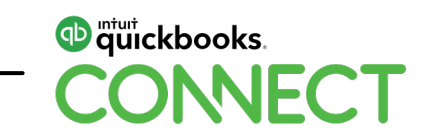

Make sure to set payroll preference to copy hours to paycheck

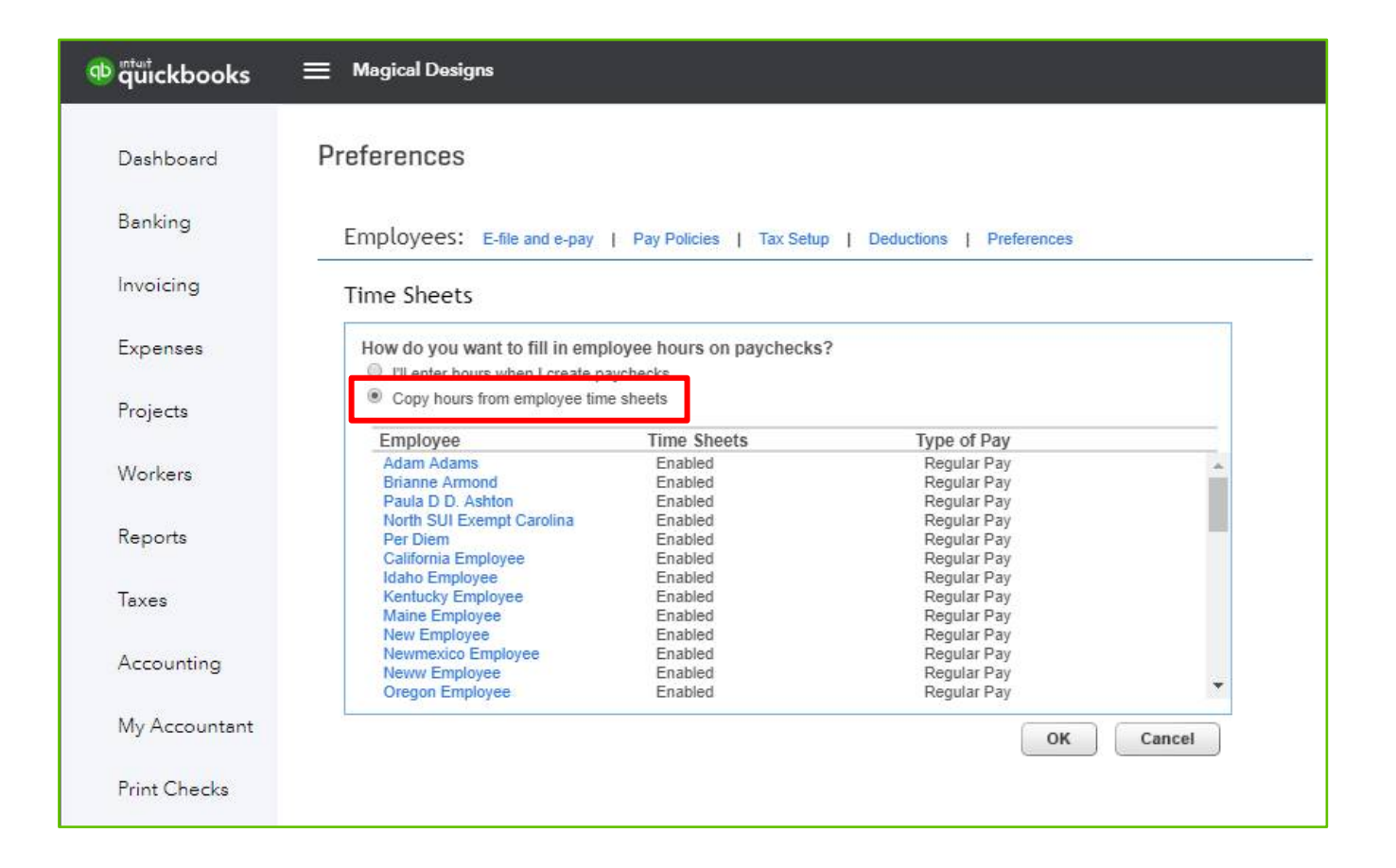

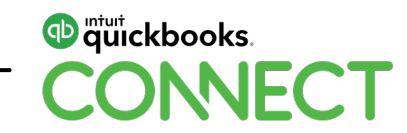

#### Enter time using TSheets

 $\alpha$ 

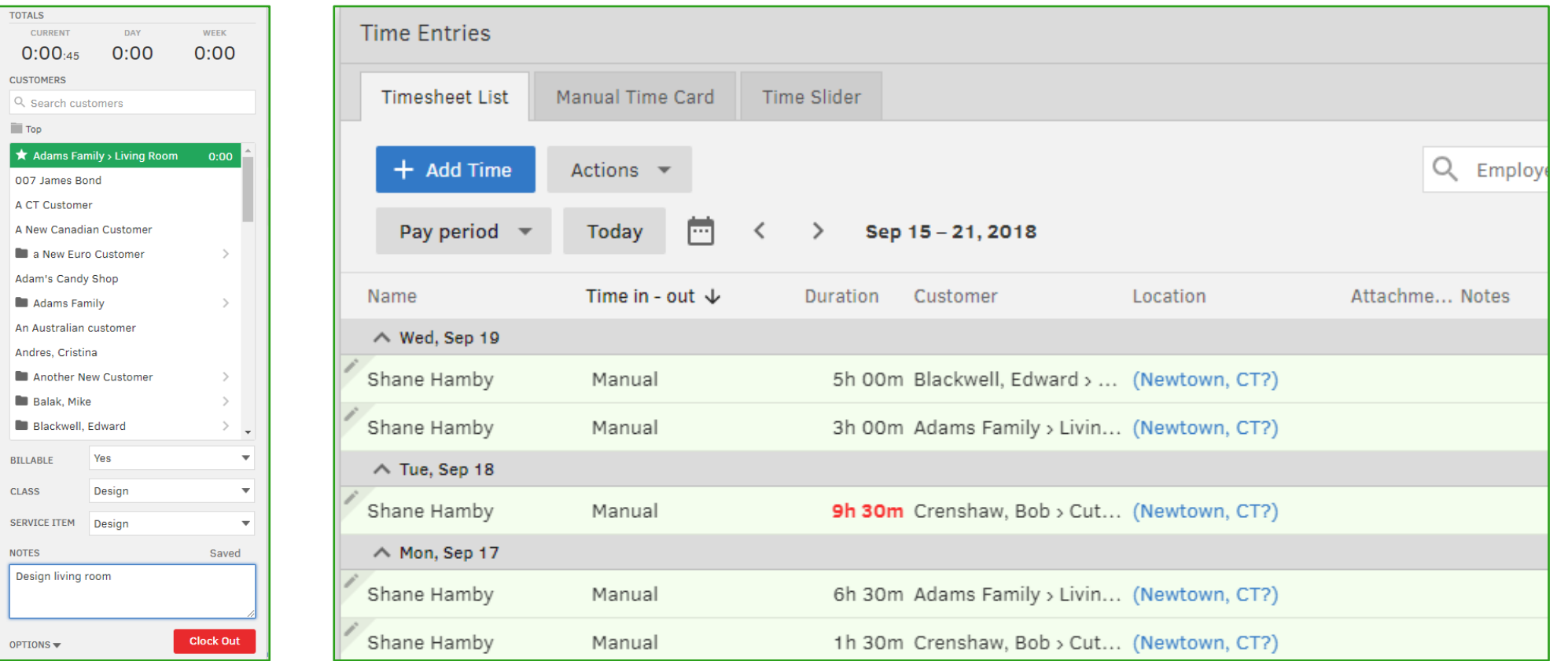

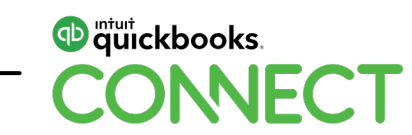

Approve time if using TSheets

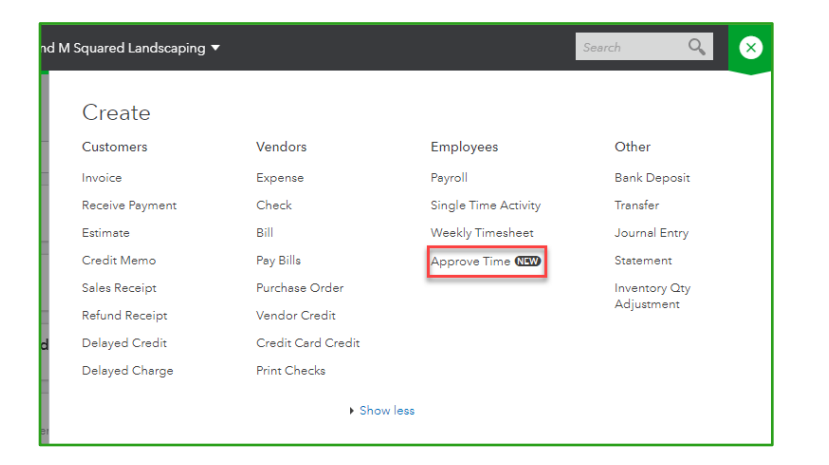

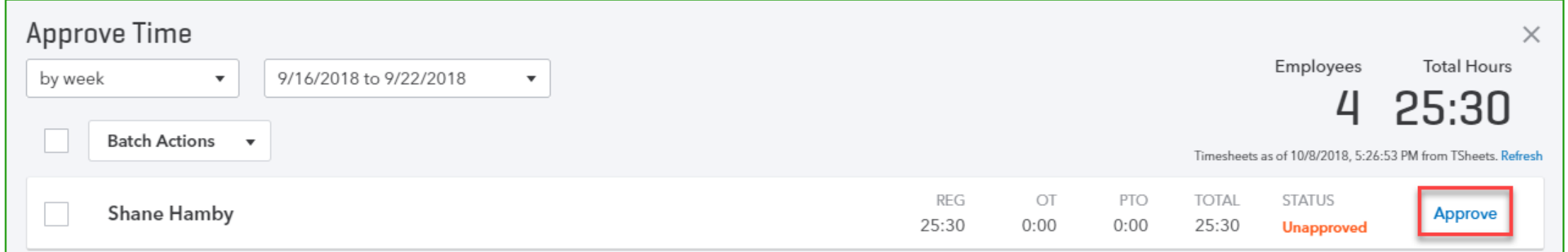

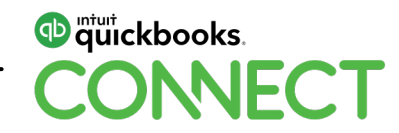

Enter time using QBO

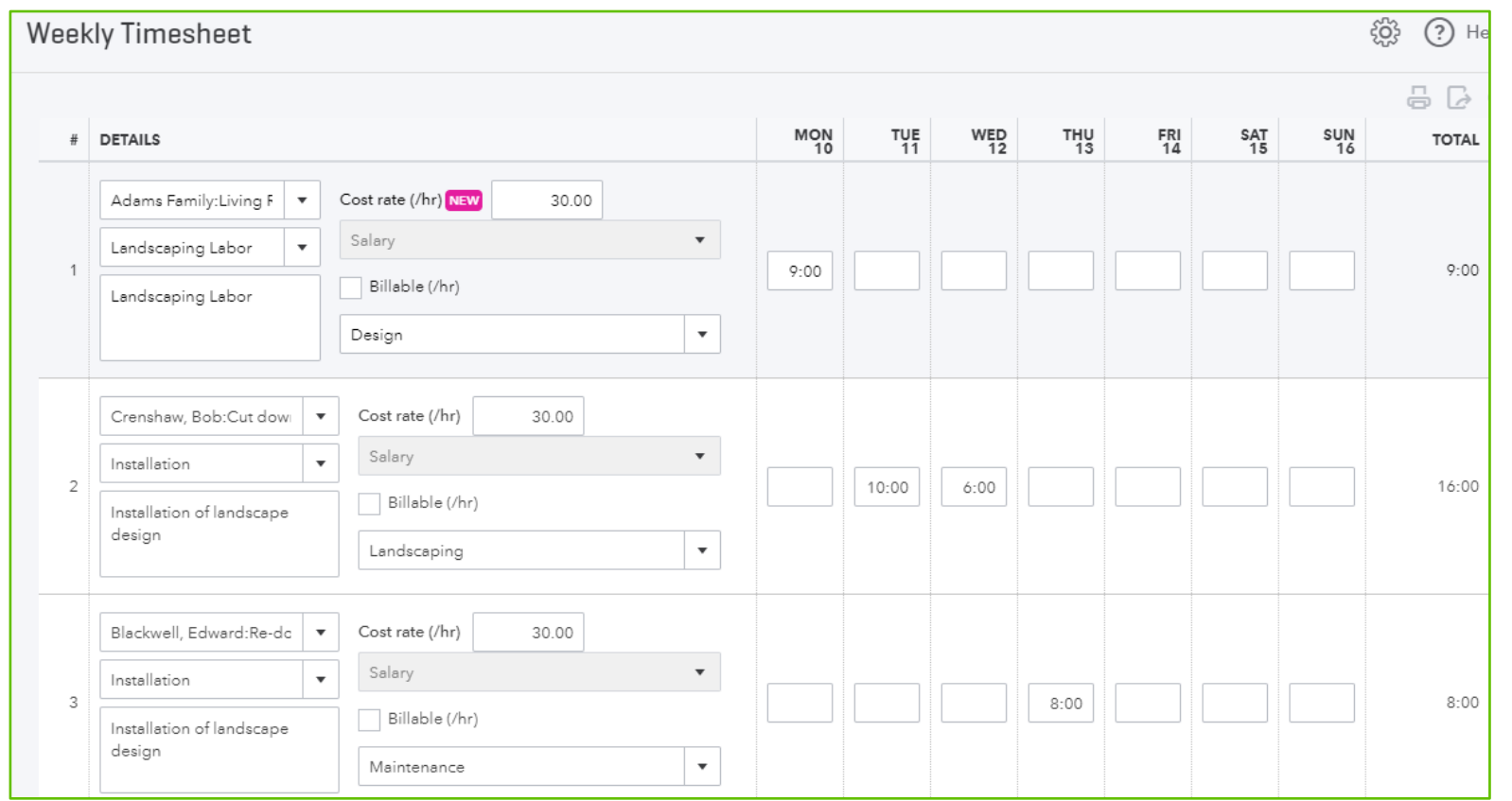

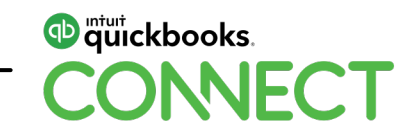
#### **Labor costing using QuickBooks Payroll**

Run payroll

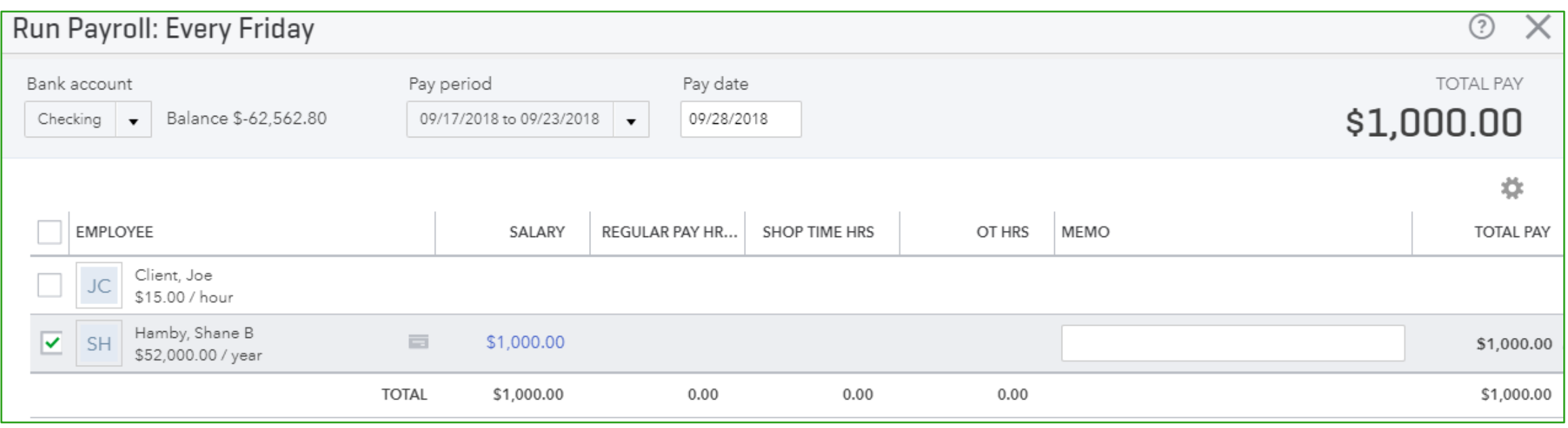

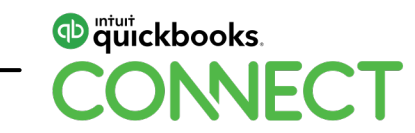

### **Labor costing using QuickBooks Payroll**

Project dashboard includes payroll and taxes

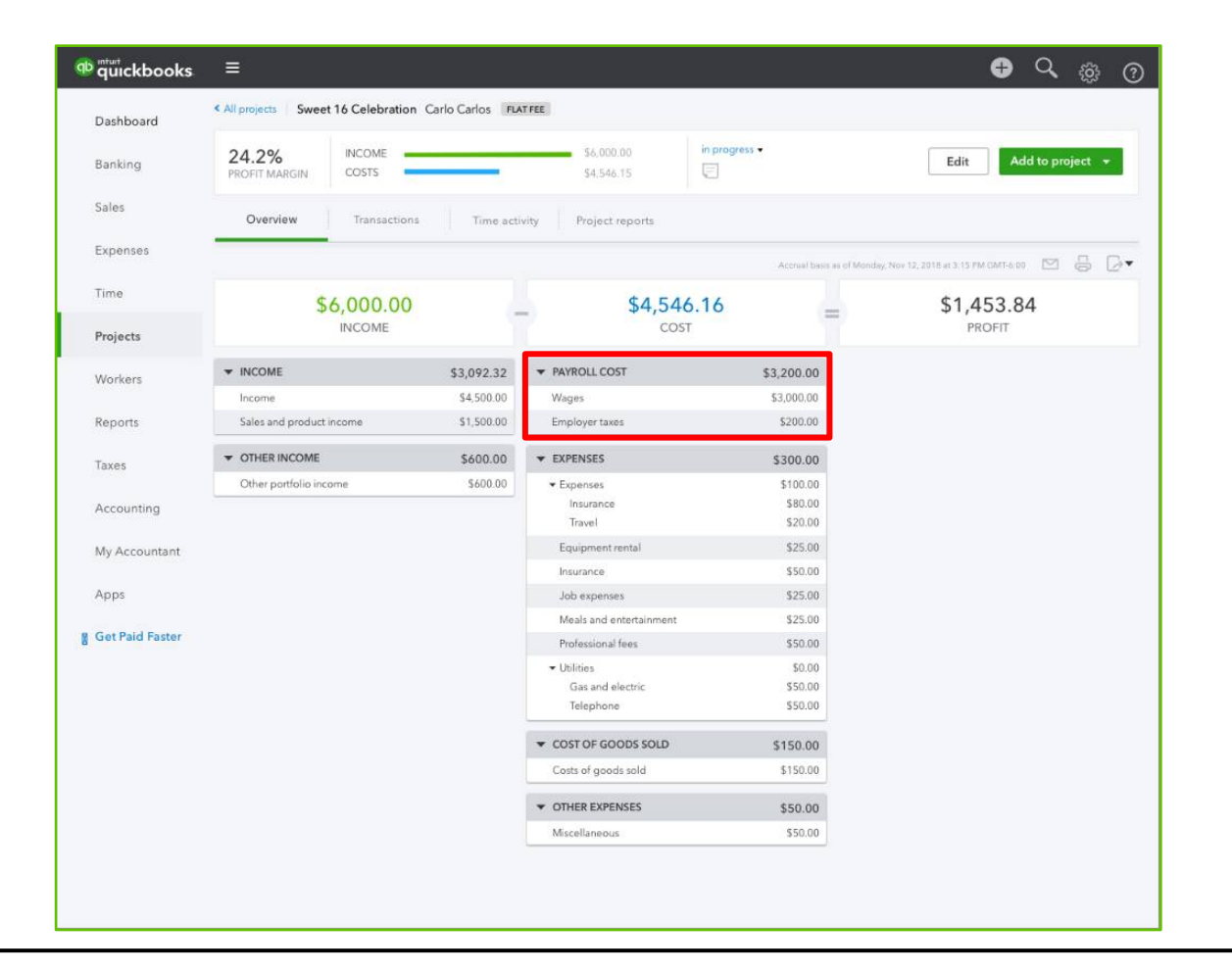

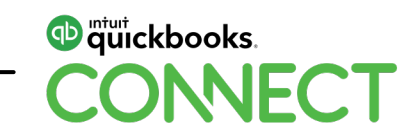

### **Labor costing using QuickBooks Payroll**

Project Profitability report includes payroll and taxes

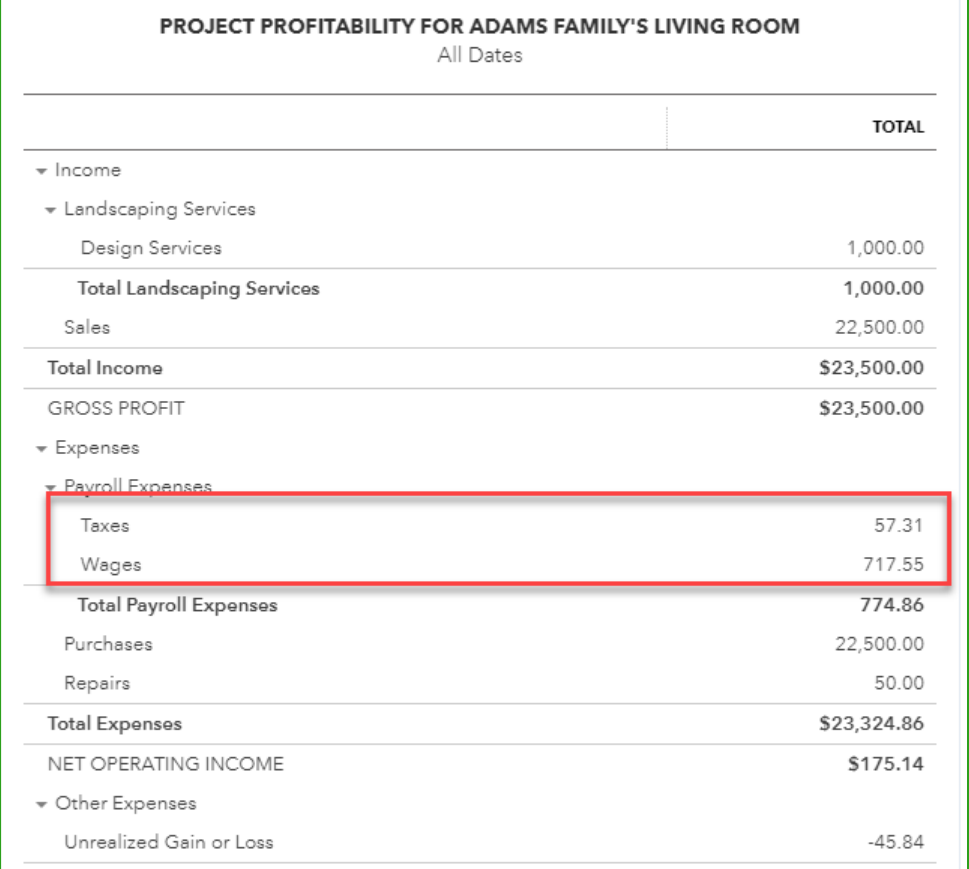

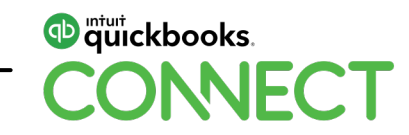

### **Labor costing using Estimated Costs**

Enter time using QBO entering hourly rate & burden

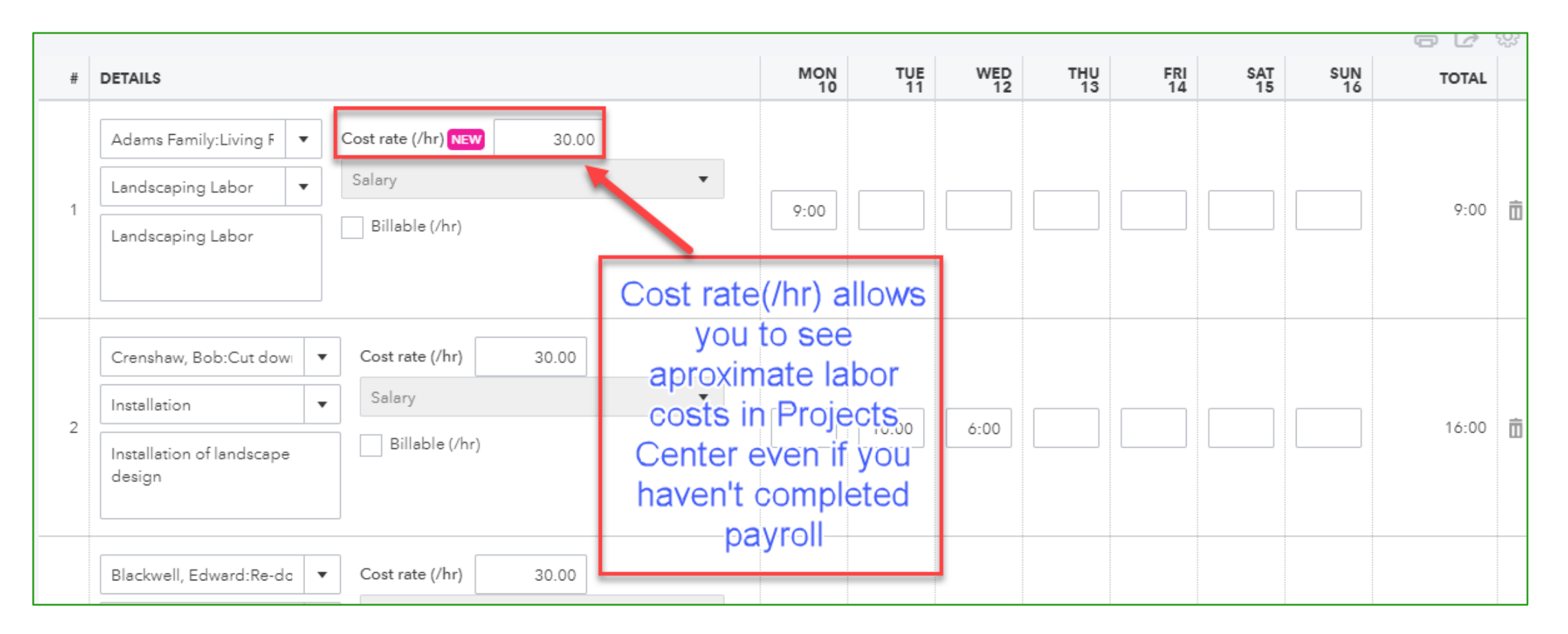

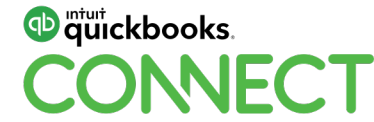

You will be able assign internal cost rate for each employee

You can also enter vendor rate on vendor record

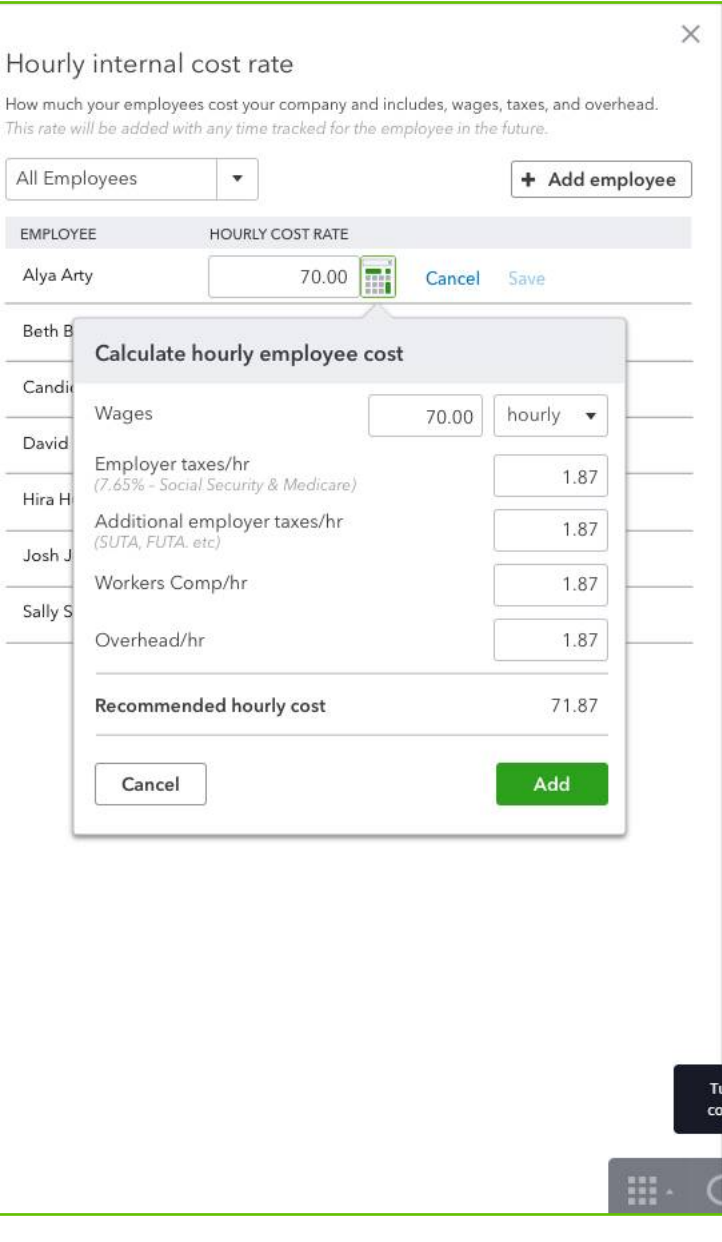

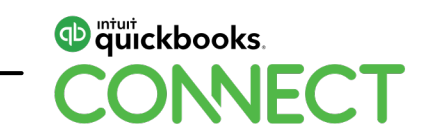

#### Then you won't have to add it on each line on timesheet

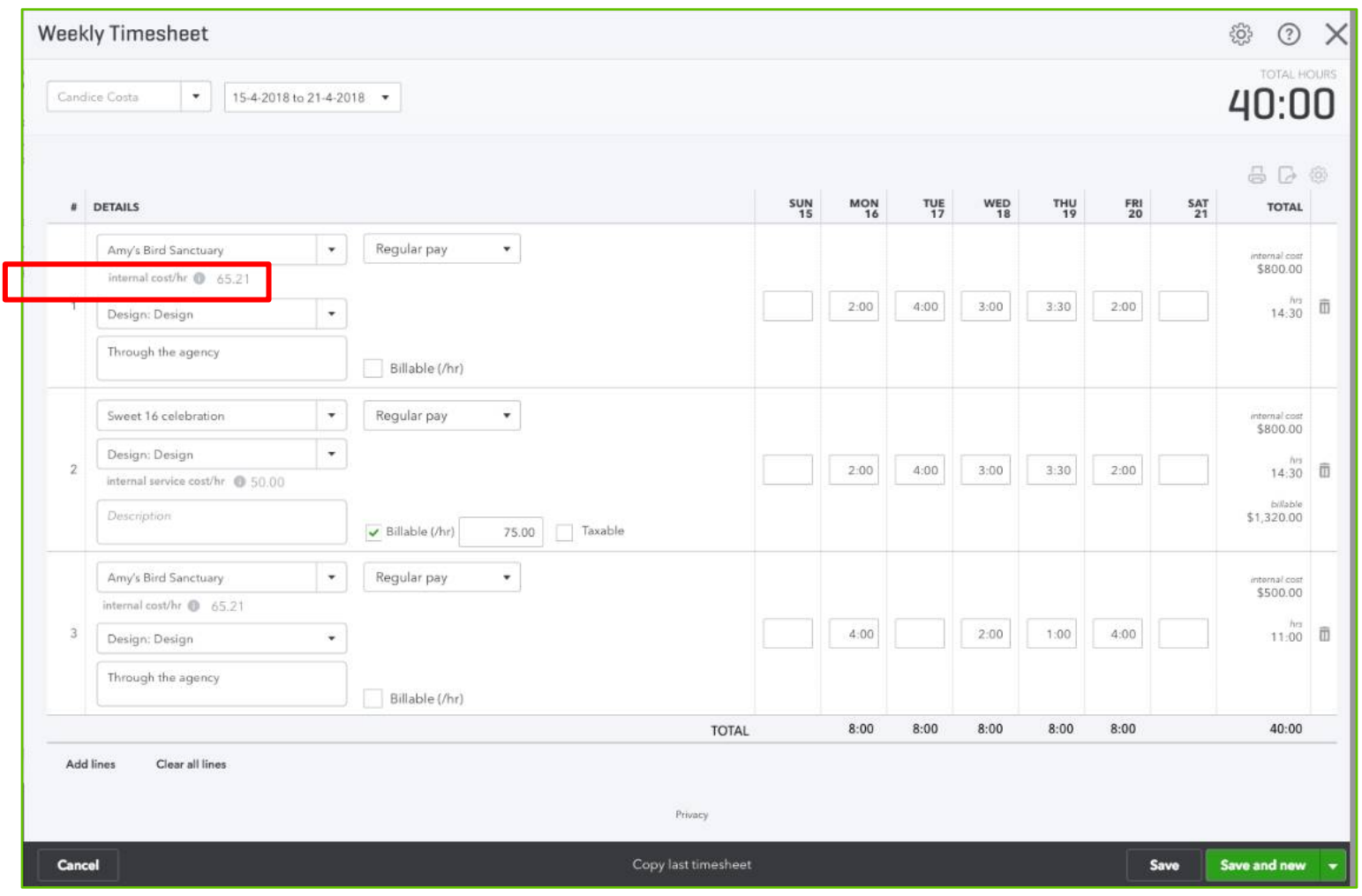

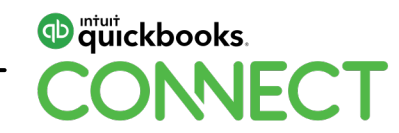

#### **Labor costing using Estimated Costs**

Project dashboard includes hourly time cost based on internal rate

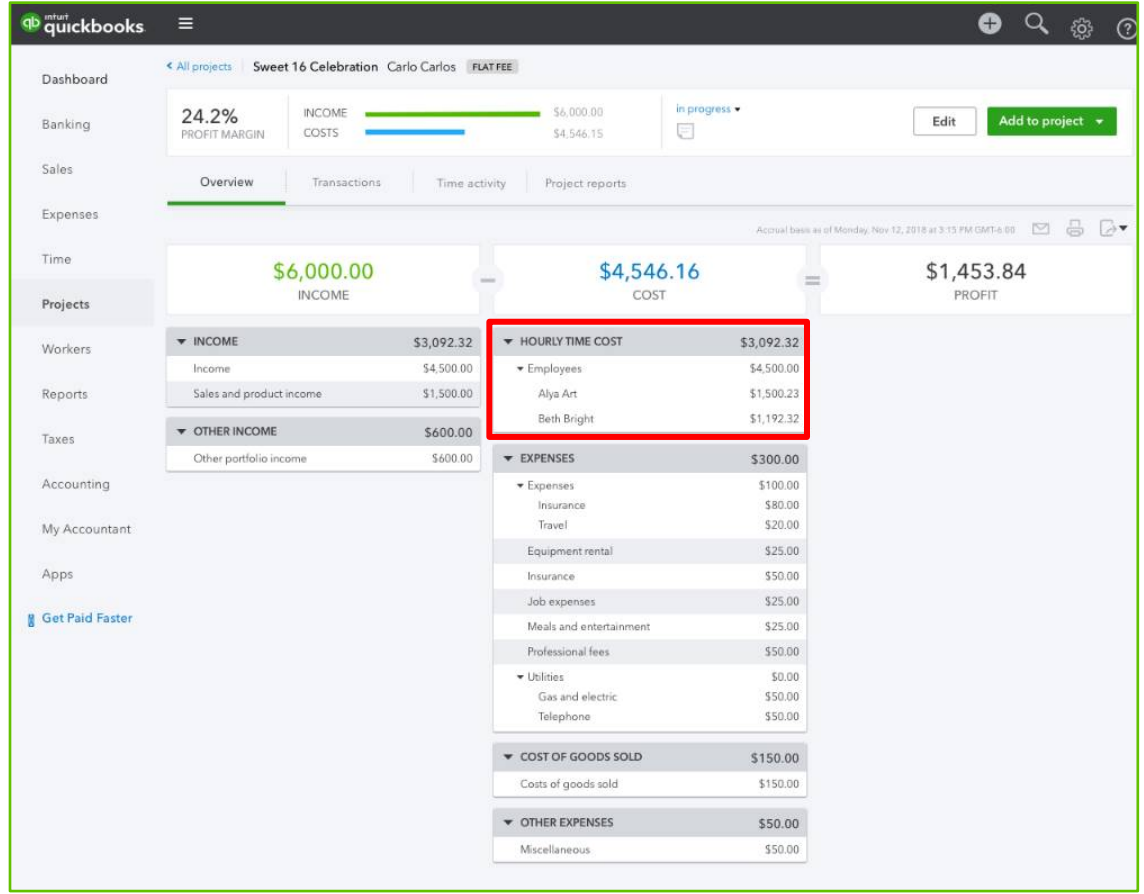

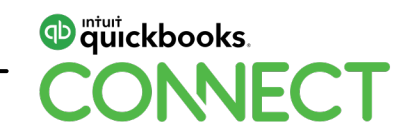

### **Labor costing using Estimated Costs**

Run Time Cost report based on internal rate/hr

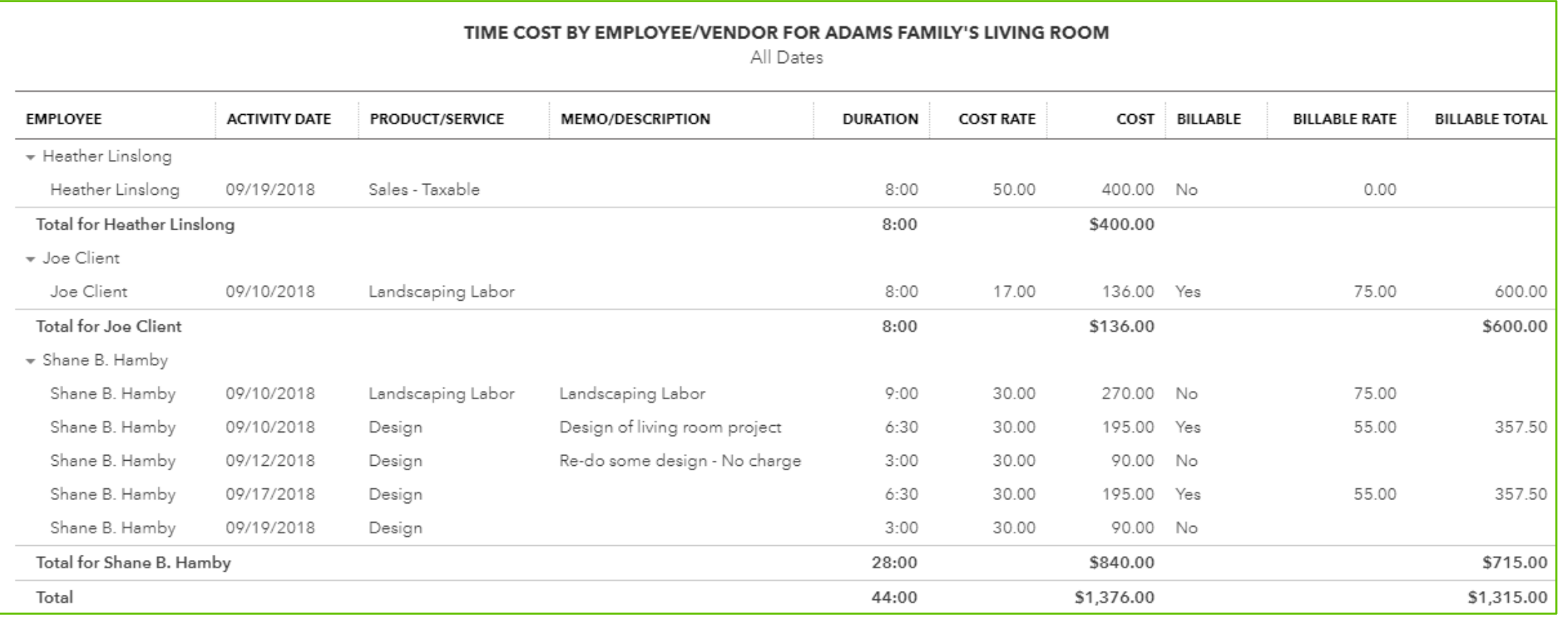

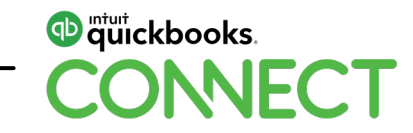

#### **OR....Go to apps.com**

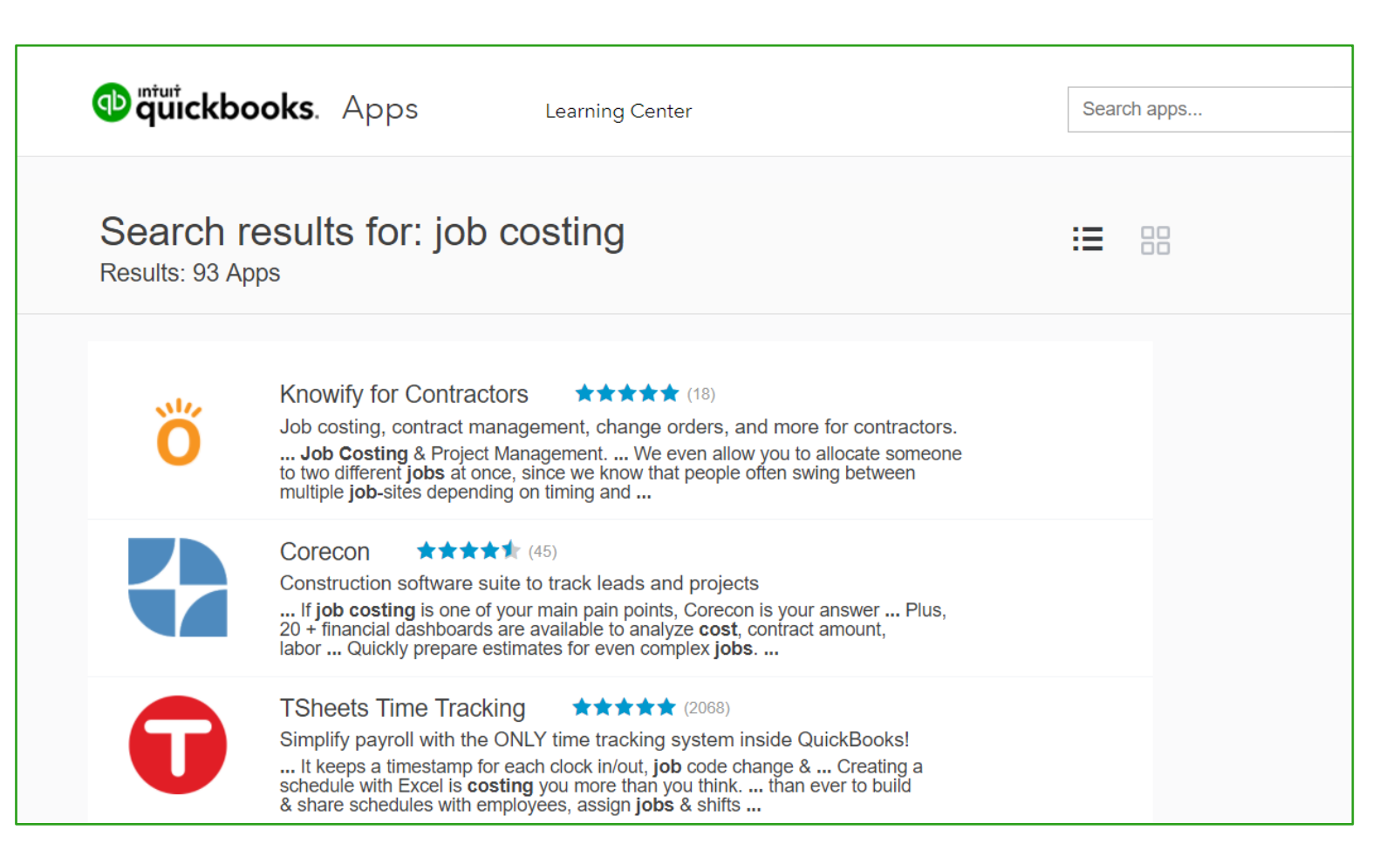

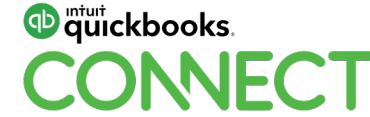

# **Invoicing**

#### **Invoicing - From estimate**

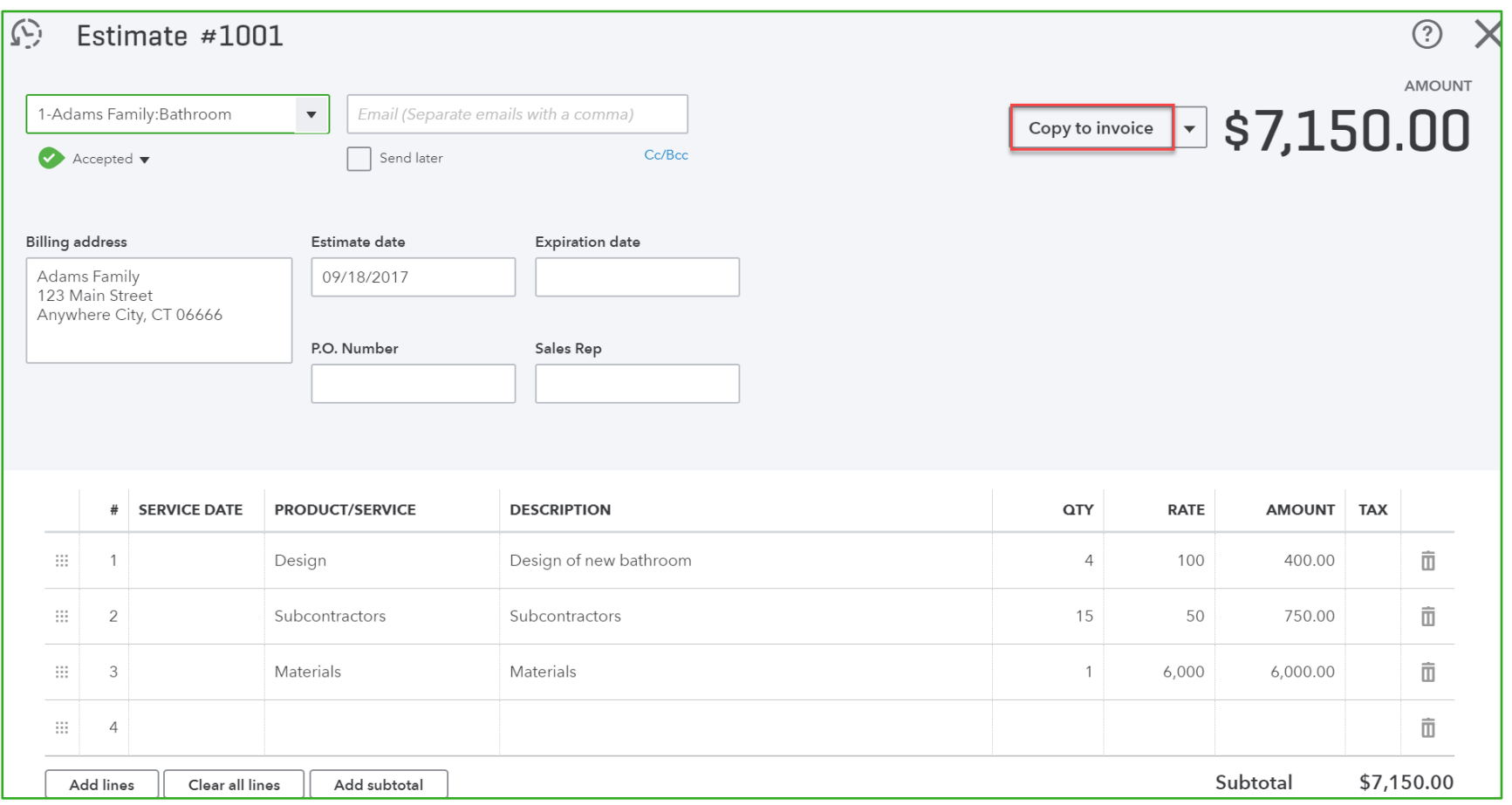

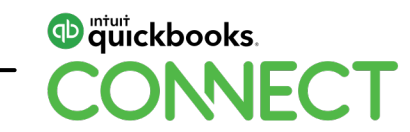

#### **Invoicing - From estimate**

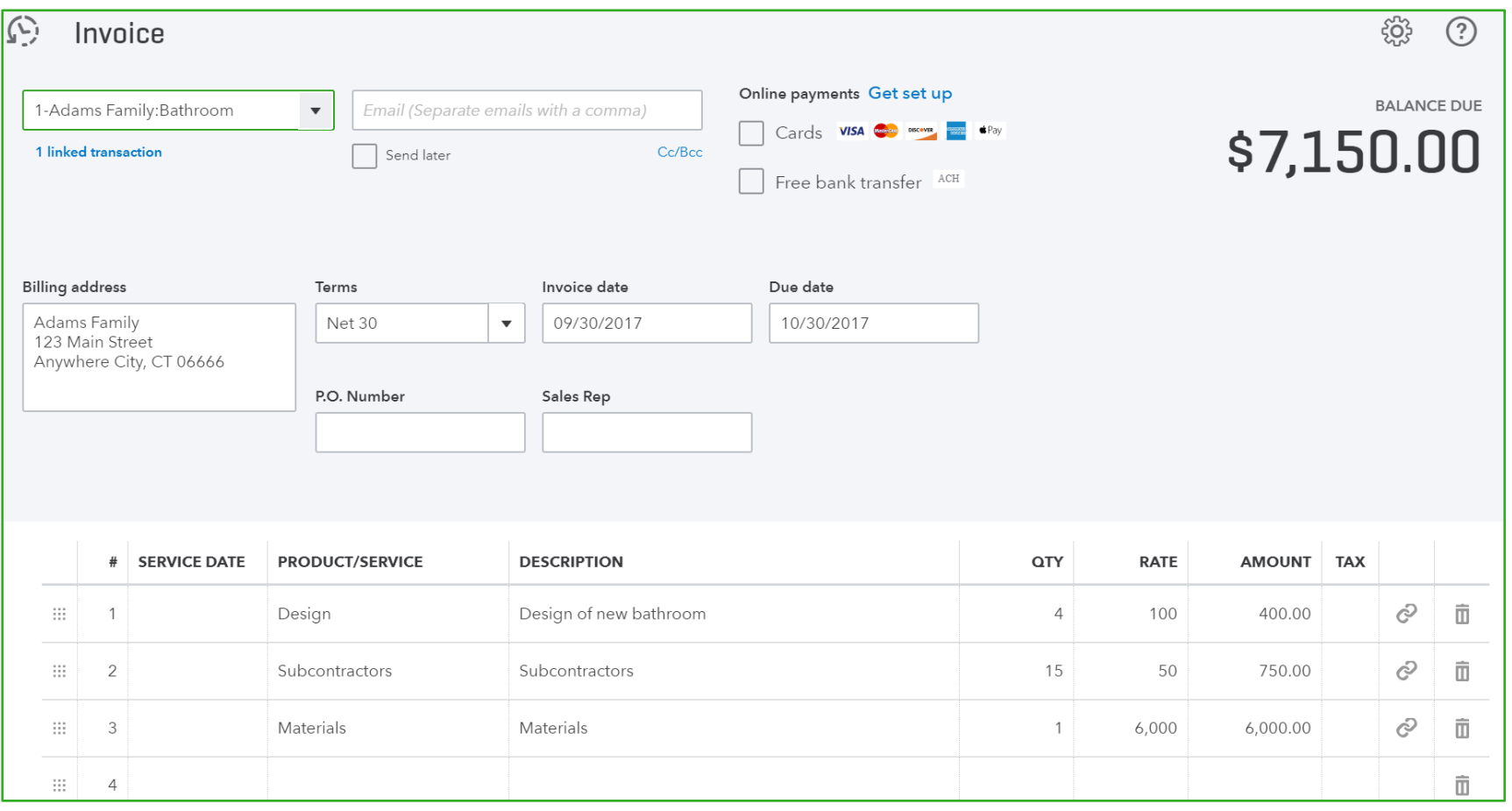

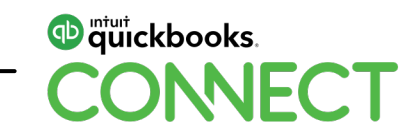

#### **Progress Invoicing - Settings**

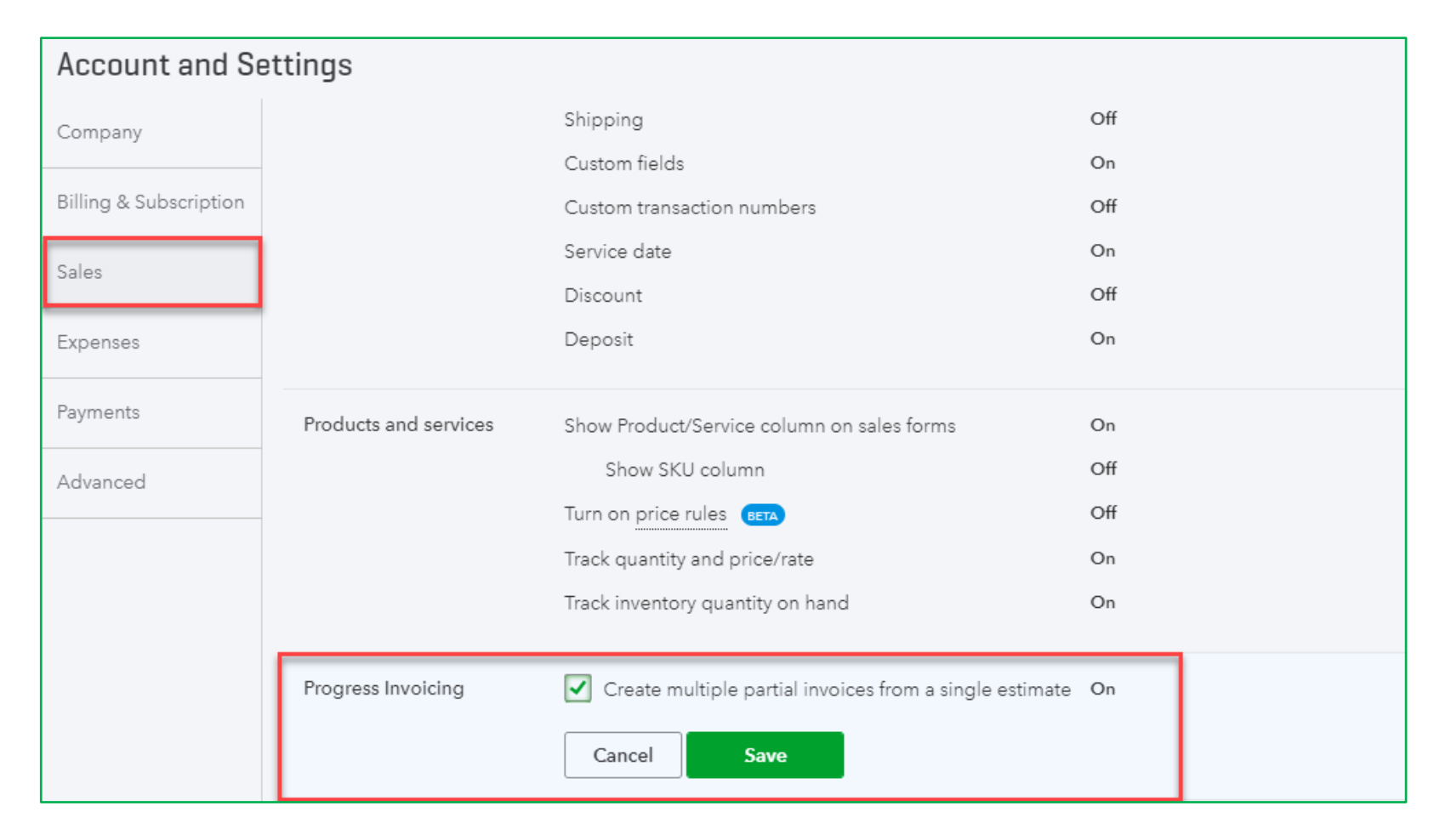

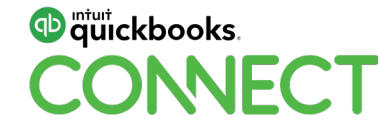

#### **Progress Invoicing - From estimate**

 $\times$ 

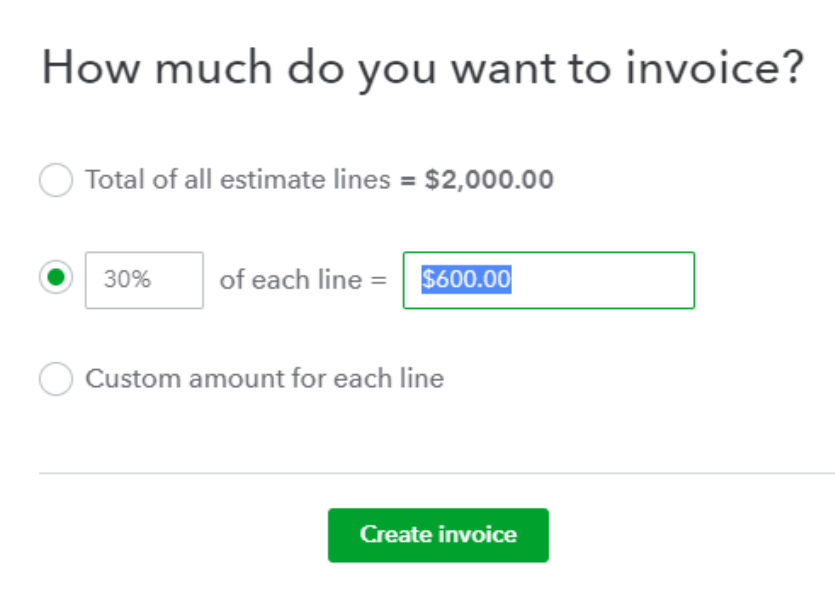

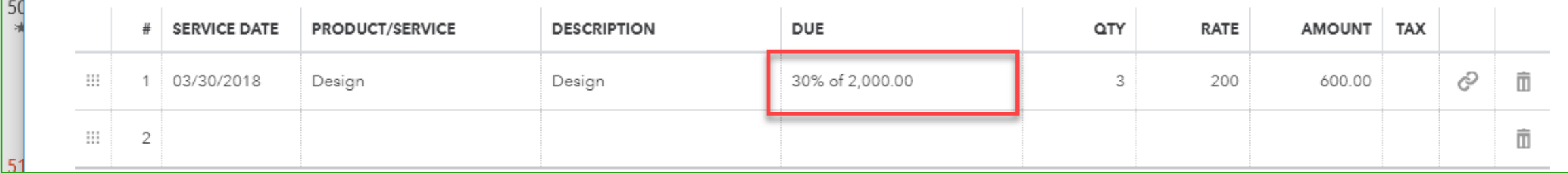

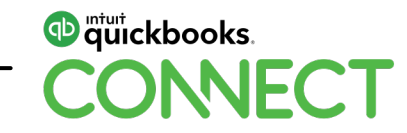

 $\overline{\phantom{0}}$ 

#### **Progress Invoicing - From estimate**

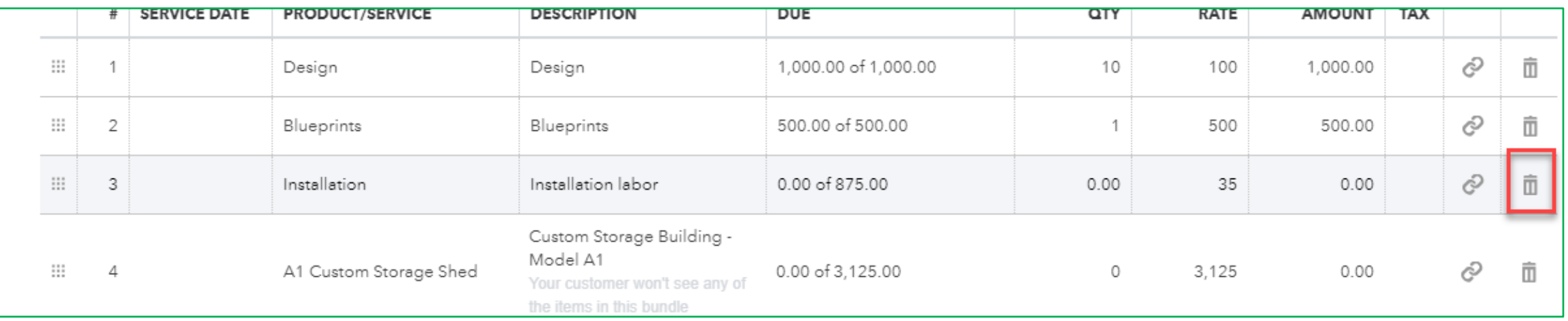

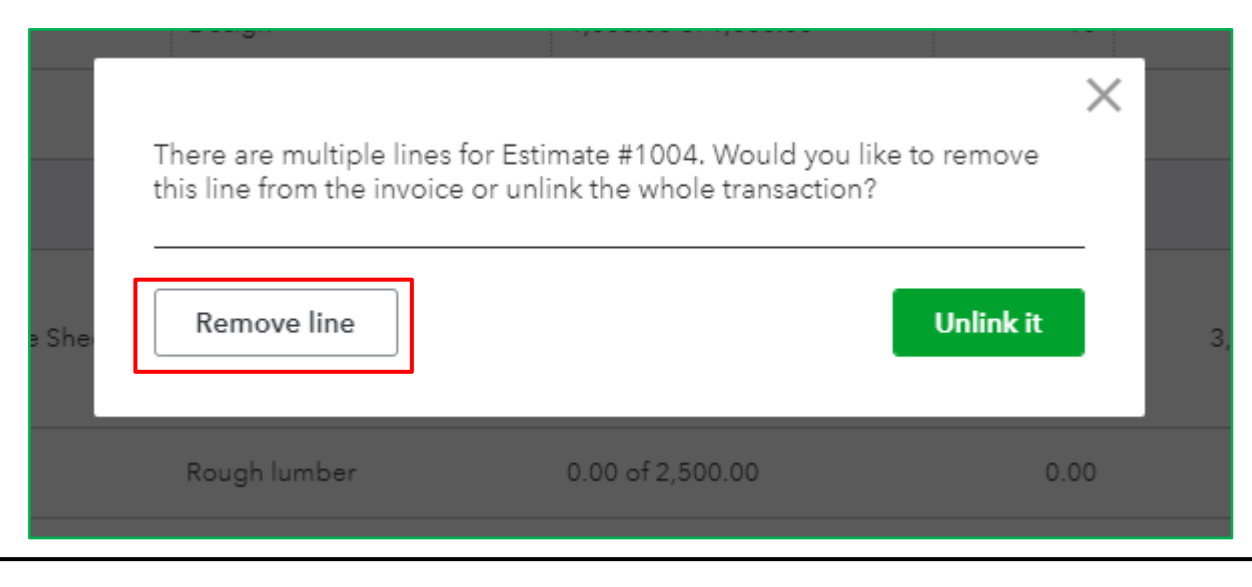

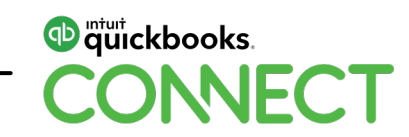

#### **Progress Invoicing - From estimate**

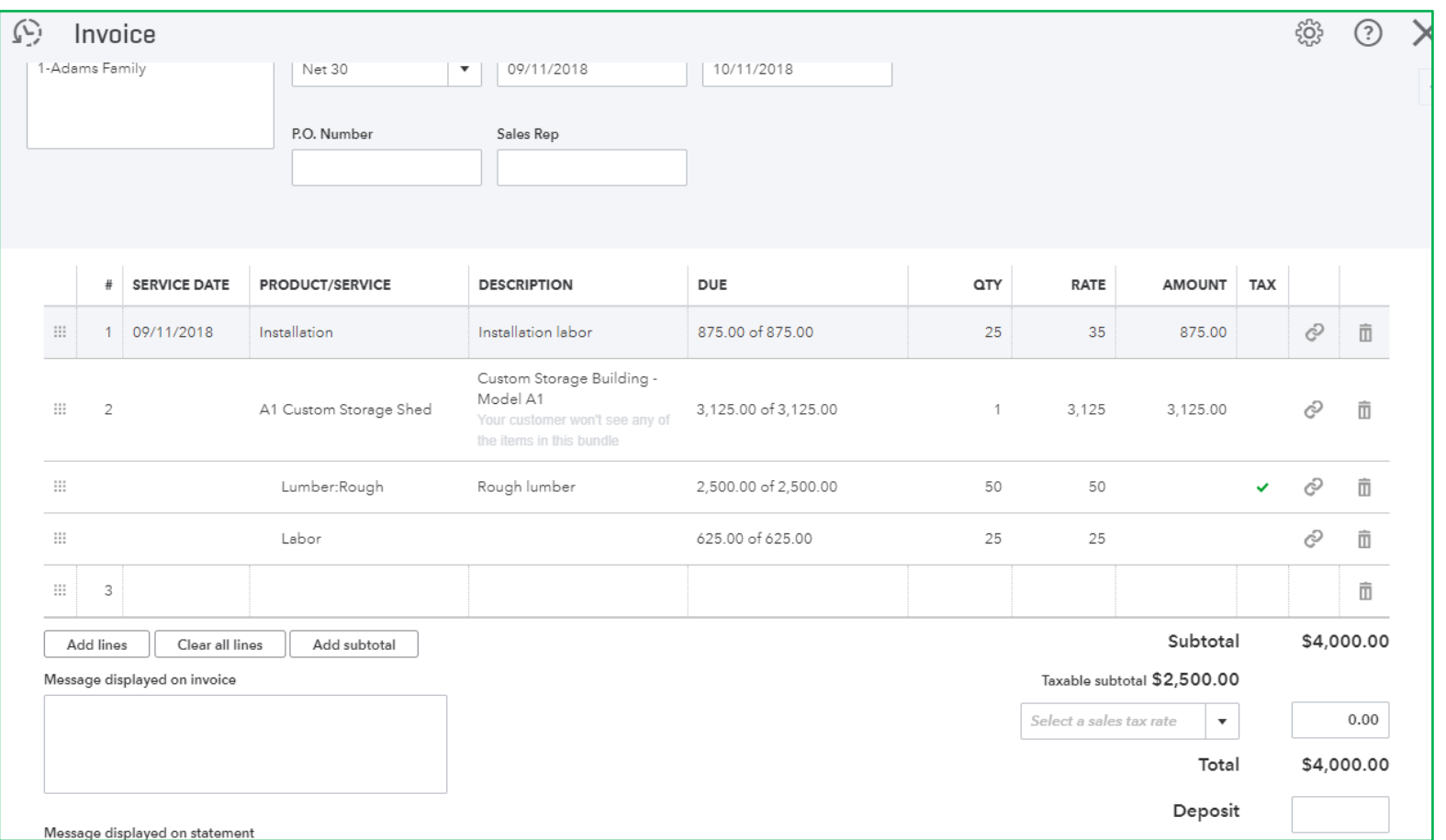

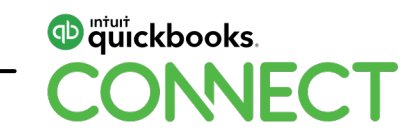

#### **Invoicing for billable charges**

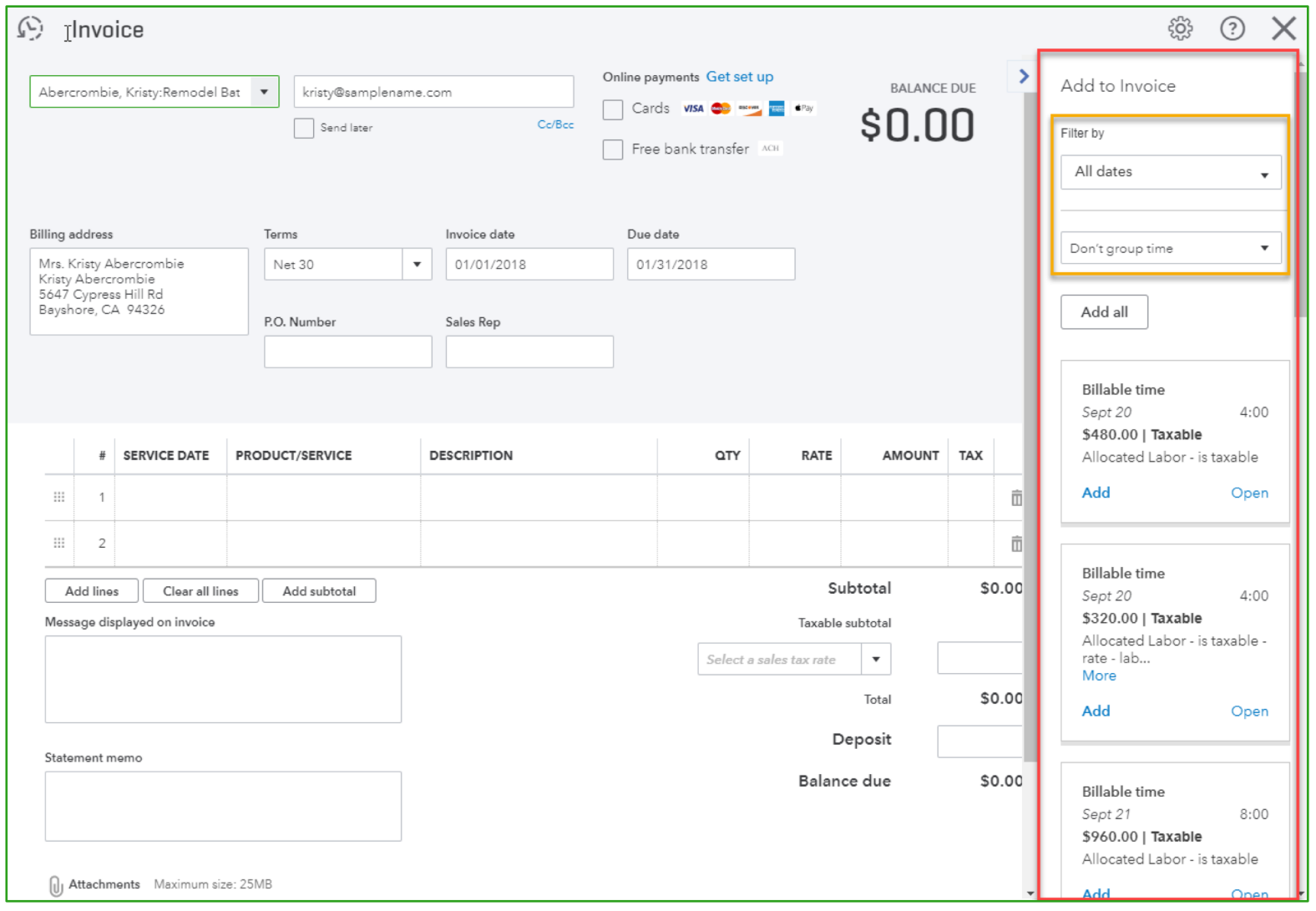

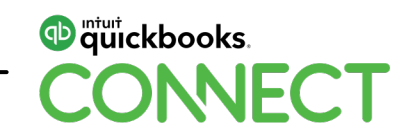

### **Invoicing from scratch**

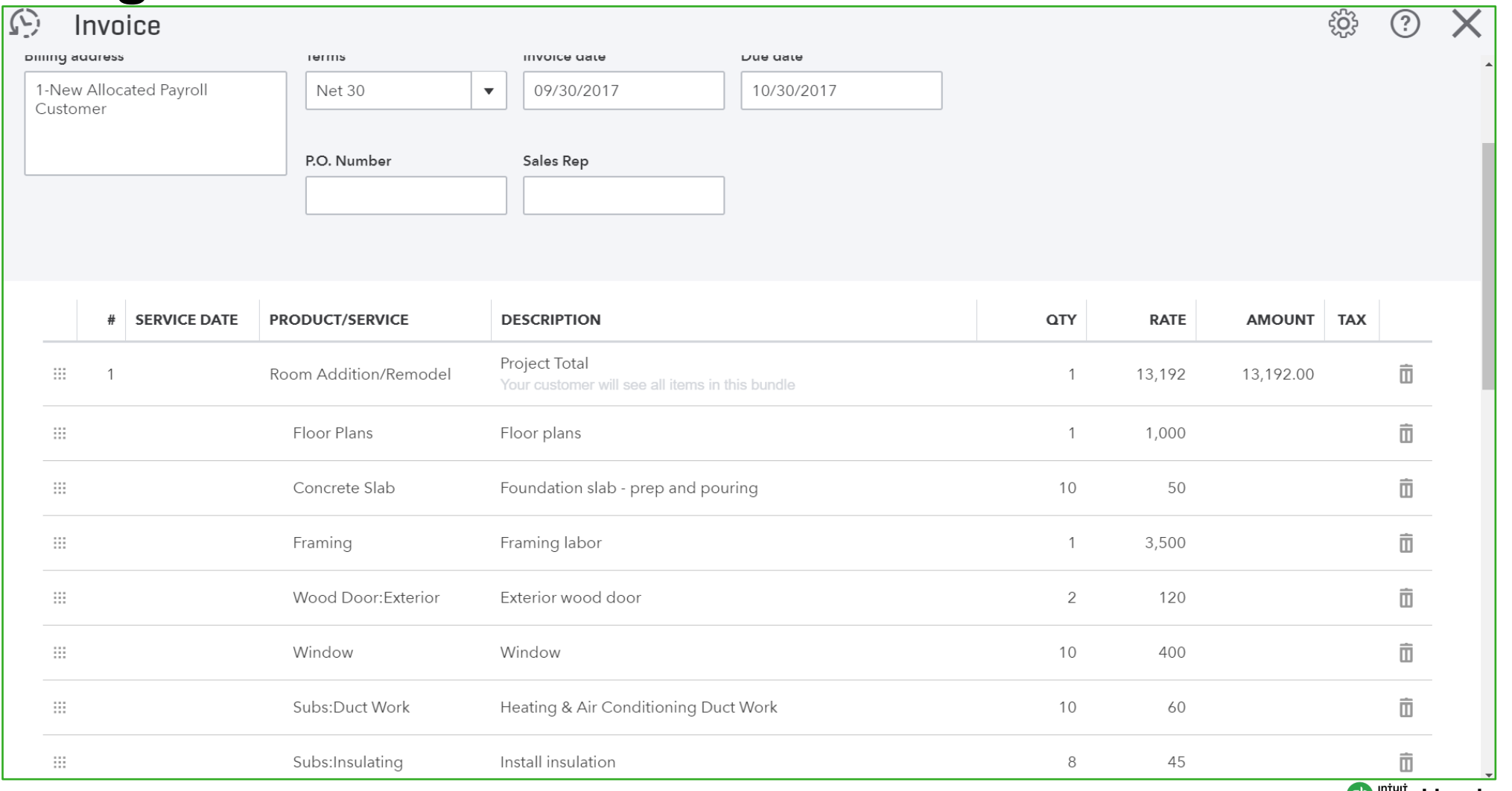

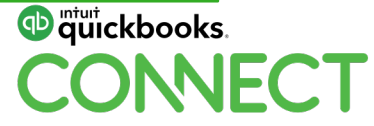

Reports

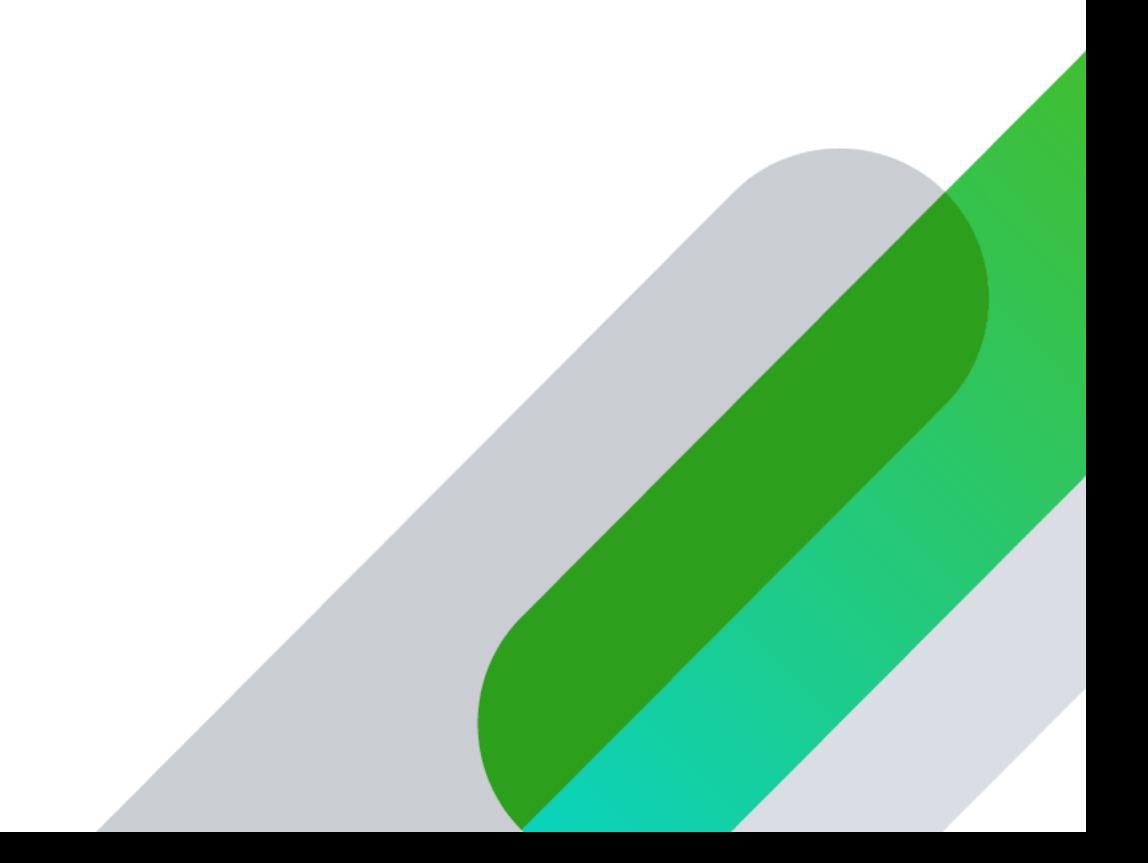

#### **Project reports**

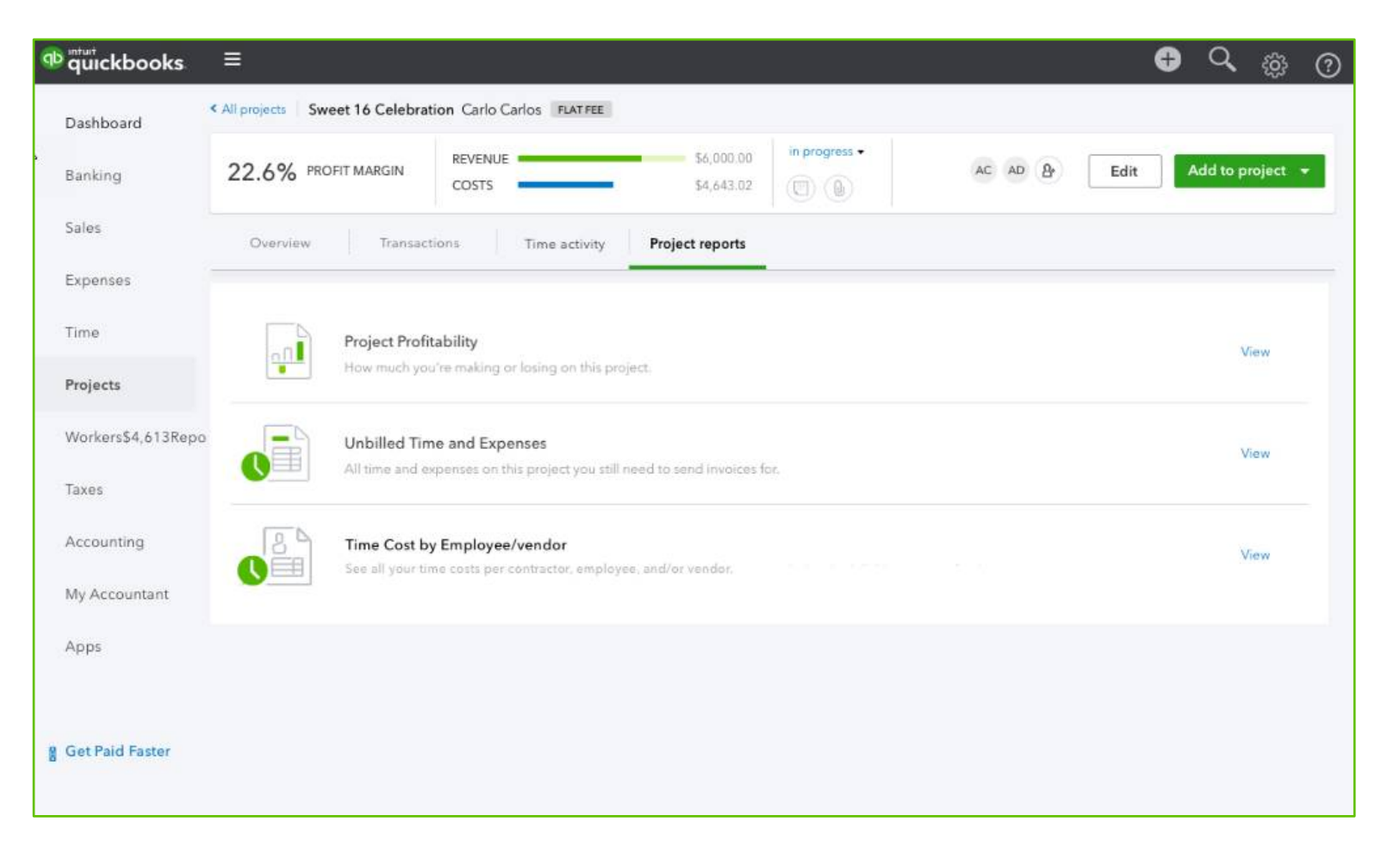

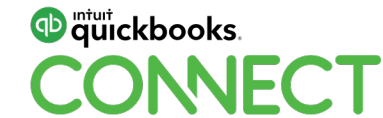

#### **Project reports - Project Profitability**

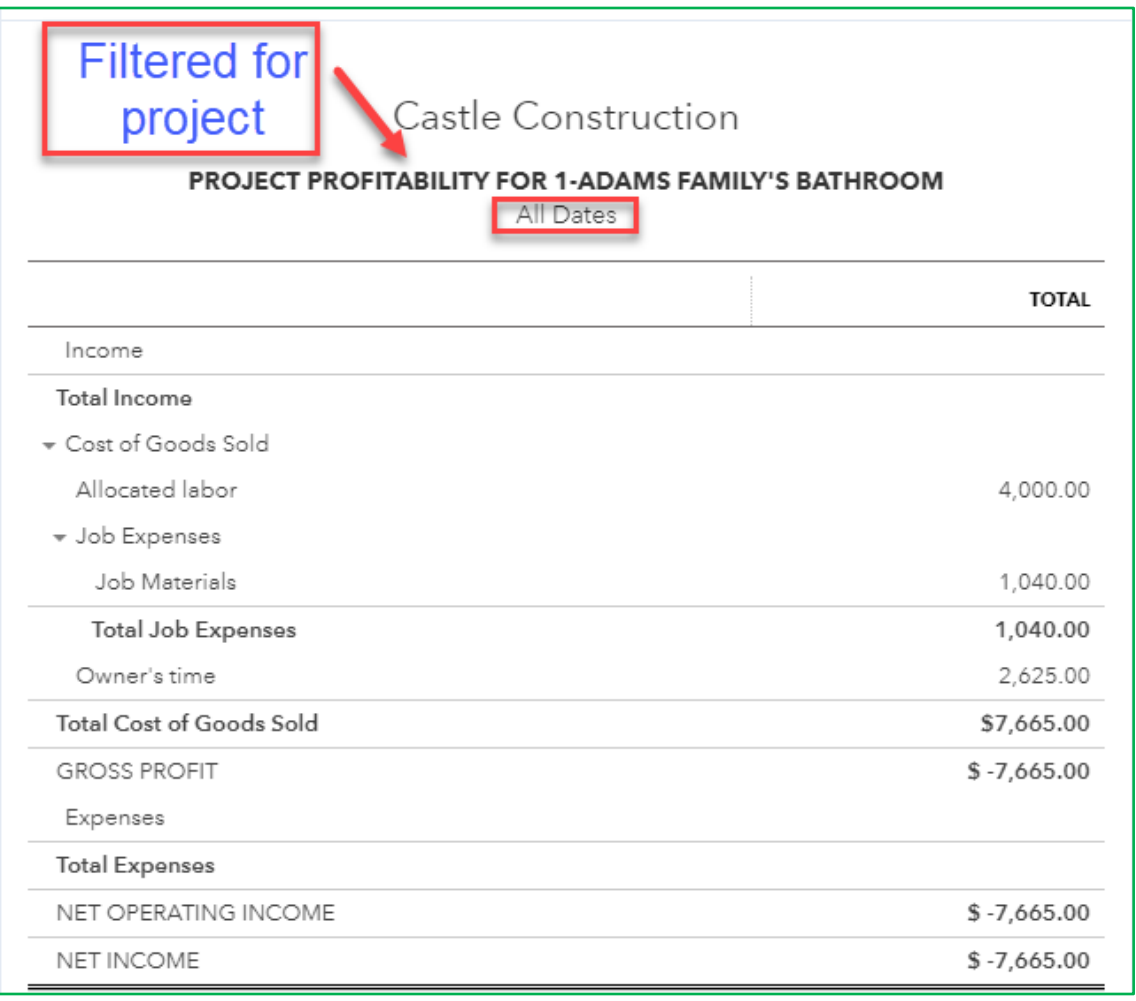

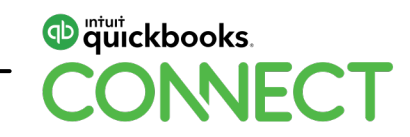

#### **Project reports – Unbilled Time and Expenses**

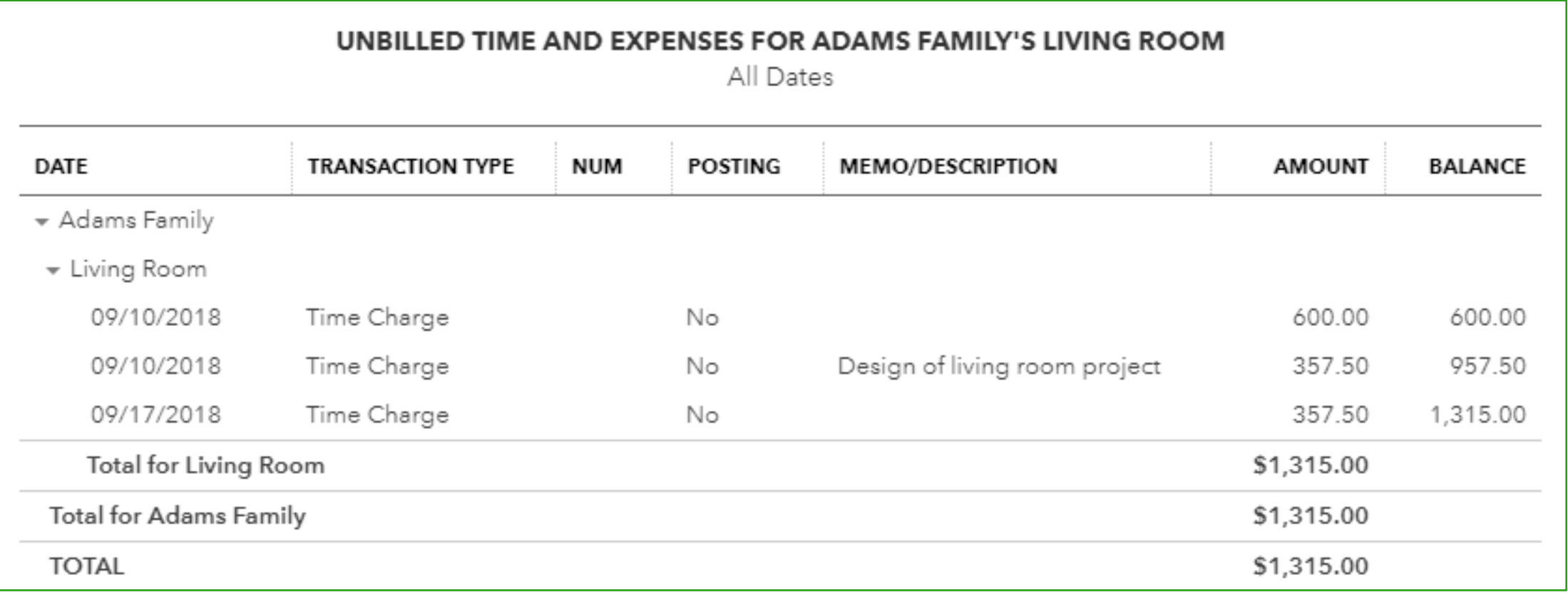

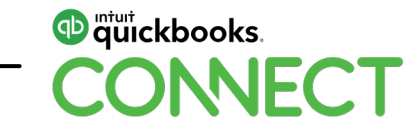

#### **Project reports – Time Costs based on internal rate/hr**

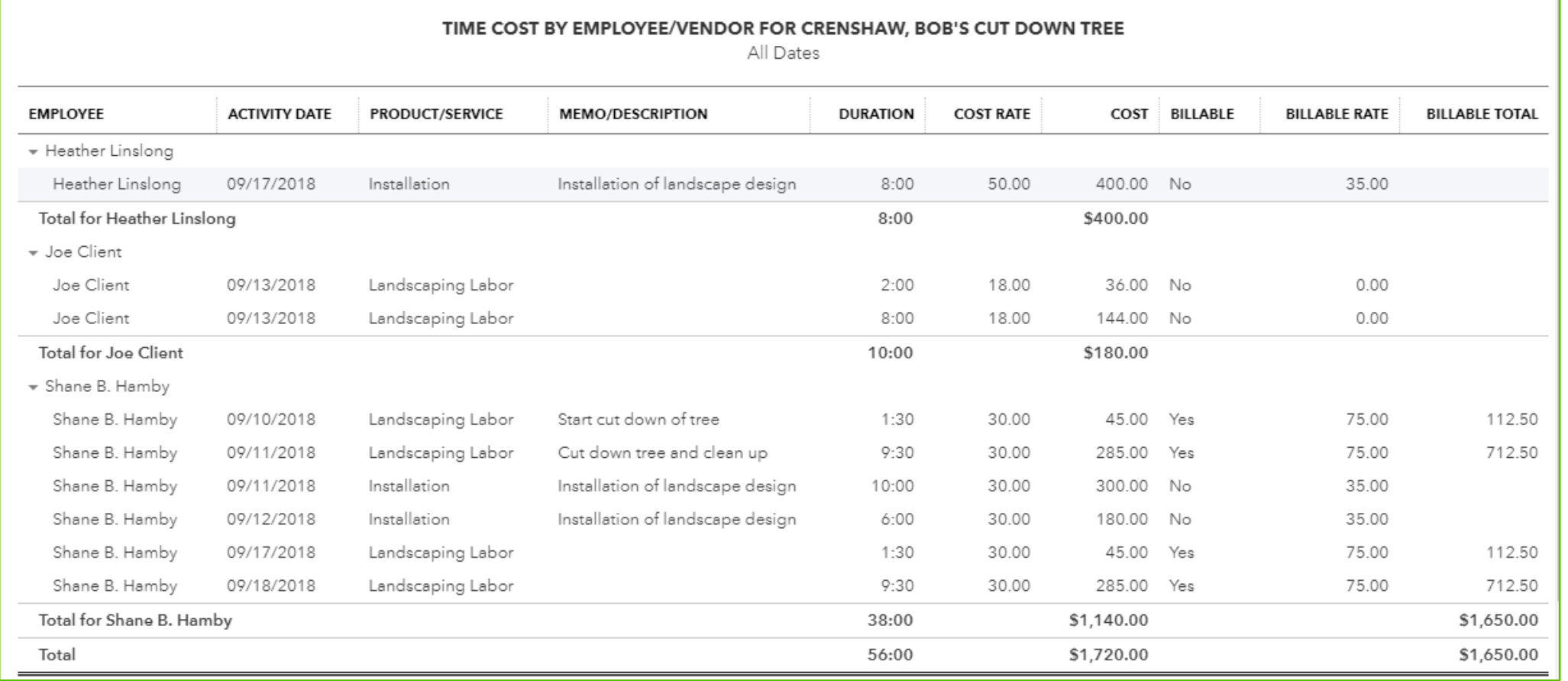

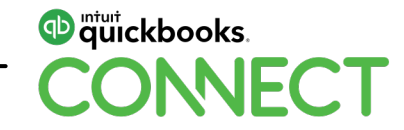

#### Reports - P&L by job

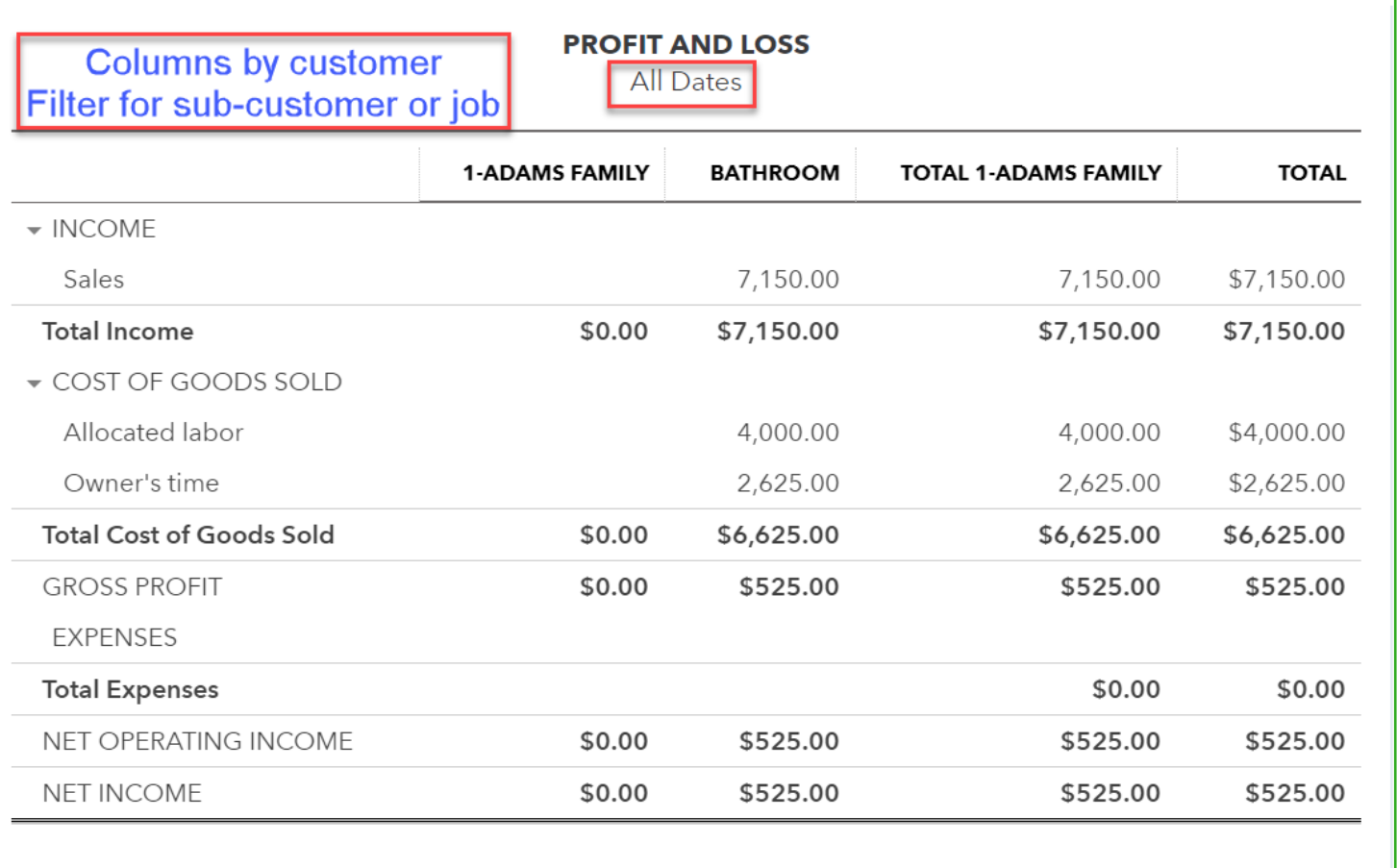

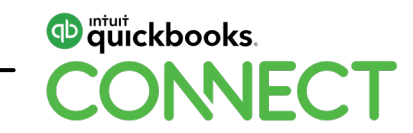

#### **Reports - P&L by item**

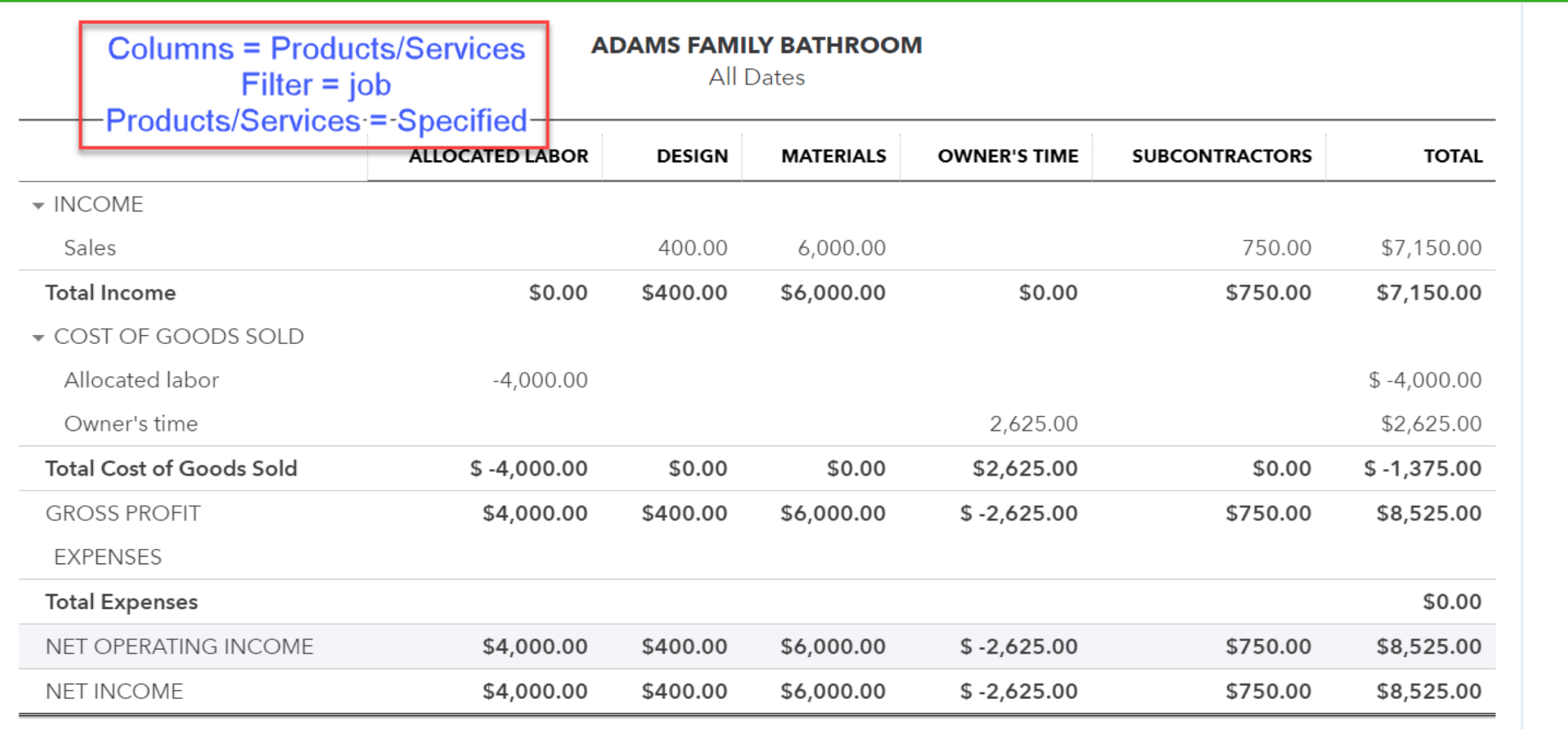

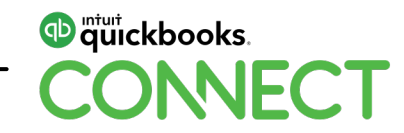

#### **Reports – Income by Customer Summary**

#### **INCOME BY CUSTOMER SUMMARY**

**All Dates** 

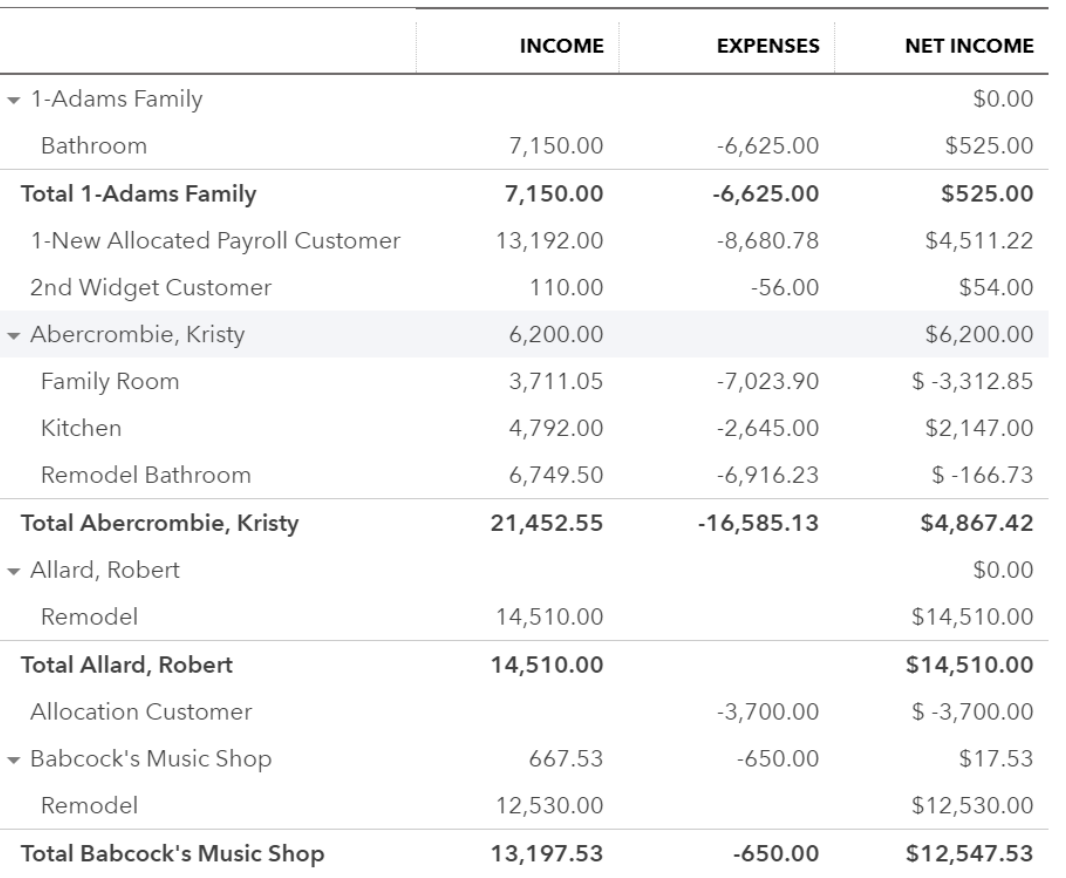

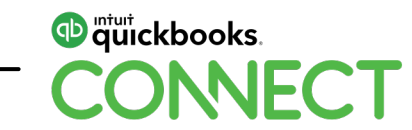

#### **Reports – Income by Customer Detail**

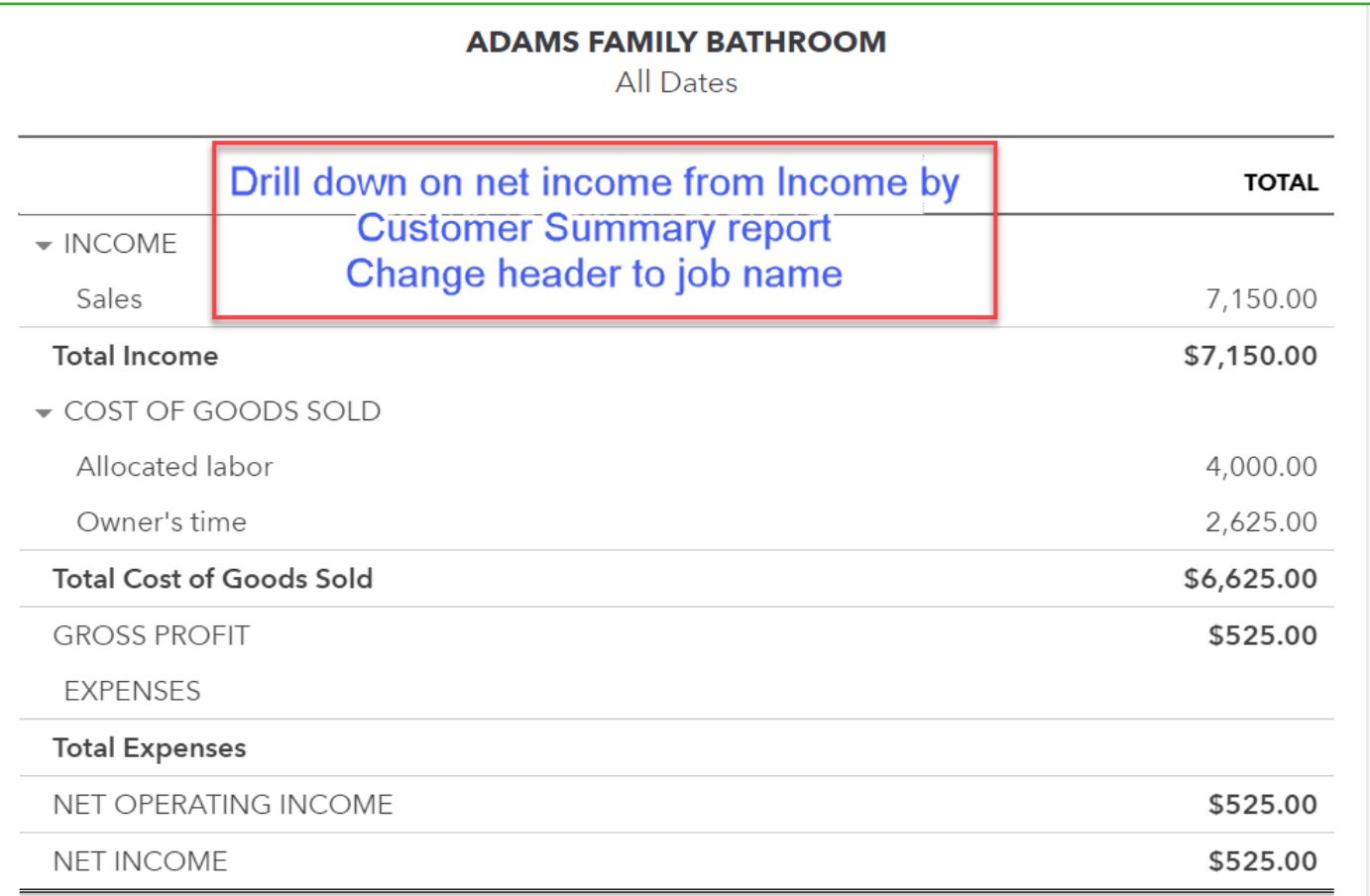

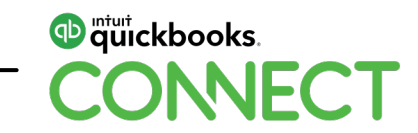

#### **Reports – Budget vs Actual**

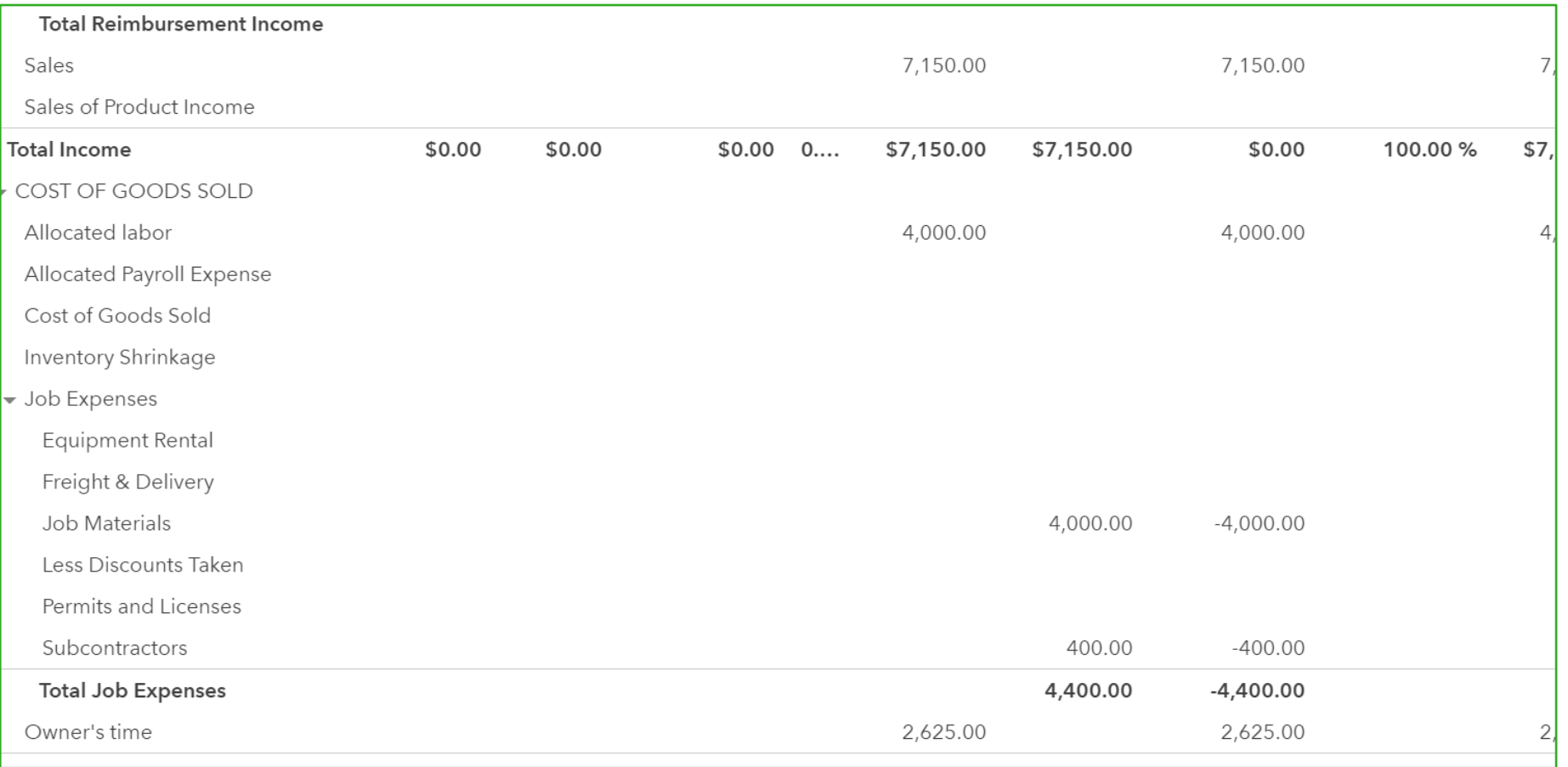

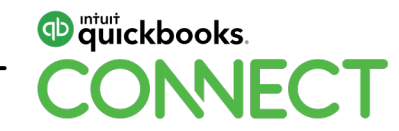

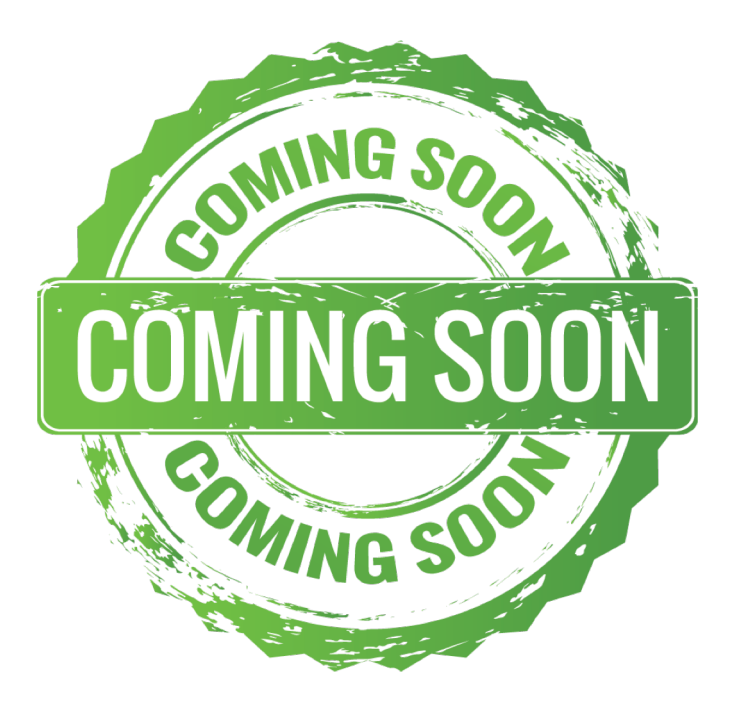

#### **Progress Invoice vs Estimate Report**

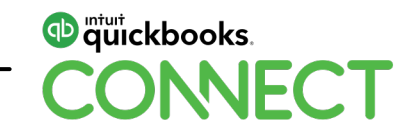

## **Conclusion**

#### **What to think about**

- Make sure you are in QBO Plus
- Do you want to use projects or sub-customers
- Do you want to use Estimates or Budgets?
	- Estimates are revenue only but by Products/Services
	- Budgets are revenue and expenses (GL accounts)
- Use items on purchase forms for better reporting

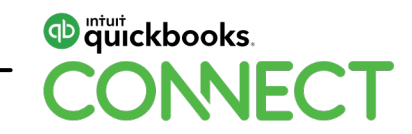

#### **What to think about**

#### **Decide how to record direct labor**

- **Are you using built in payroll and time tracking?** Don't even need to think about it
- **Are you using outside payroll (Intuit or other)?** Set up internal rate/hr and enter time

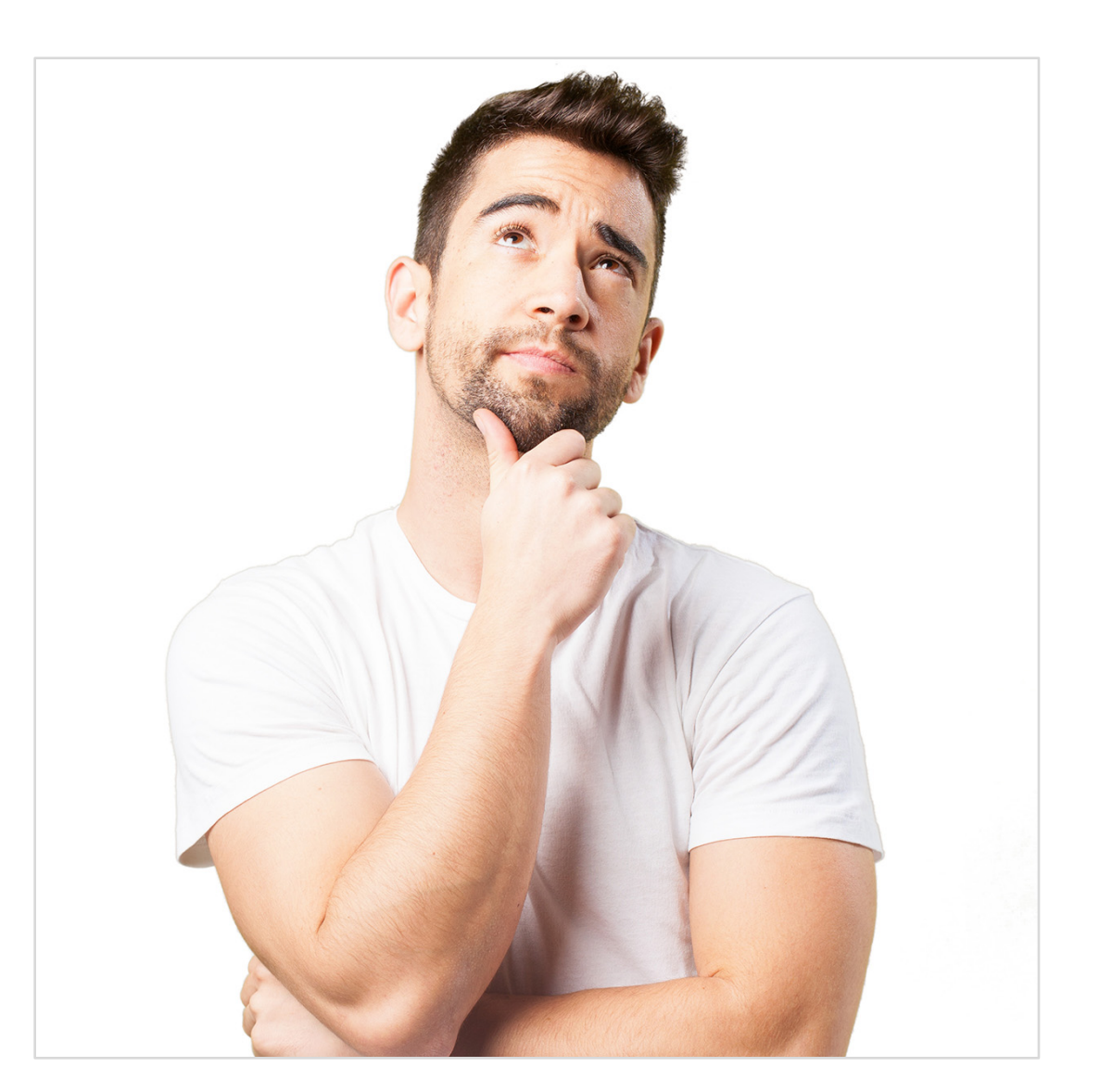

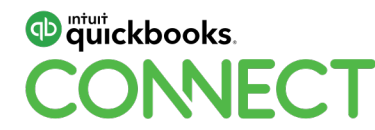

#### **What to think about**

- How do you want to invoice? Lots of choices
- Set up and memorize appropriate reports
- Do you want to use 3<sup>rd</sup> party app to expand functionality?

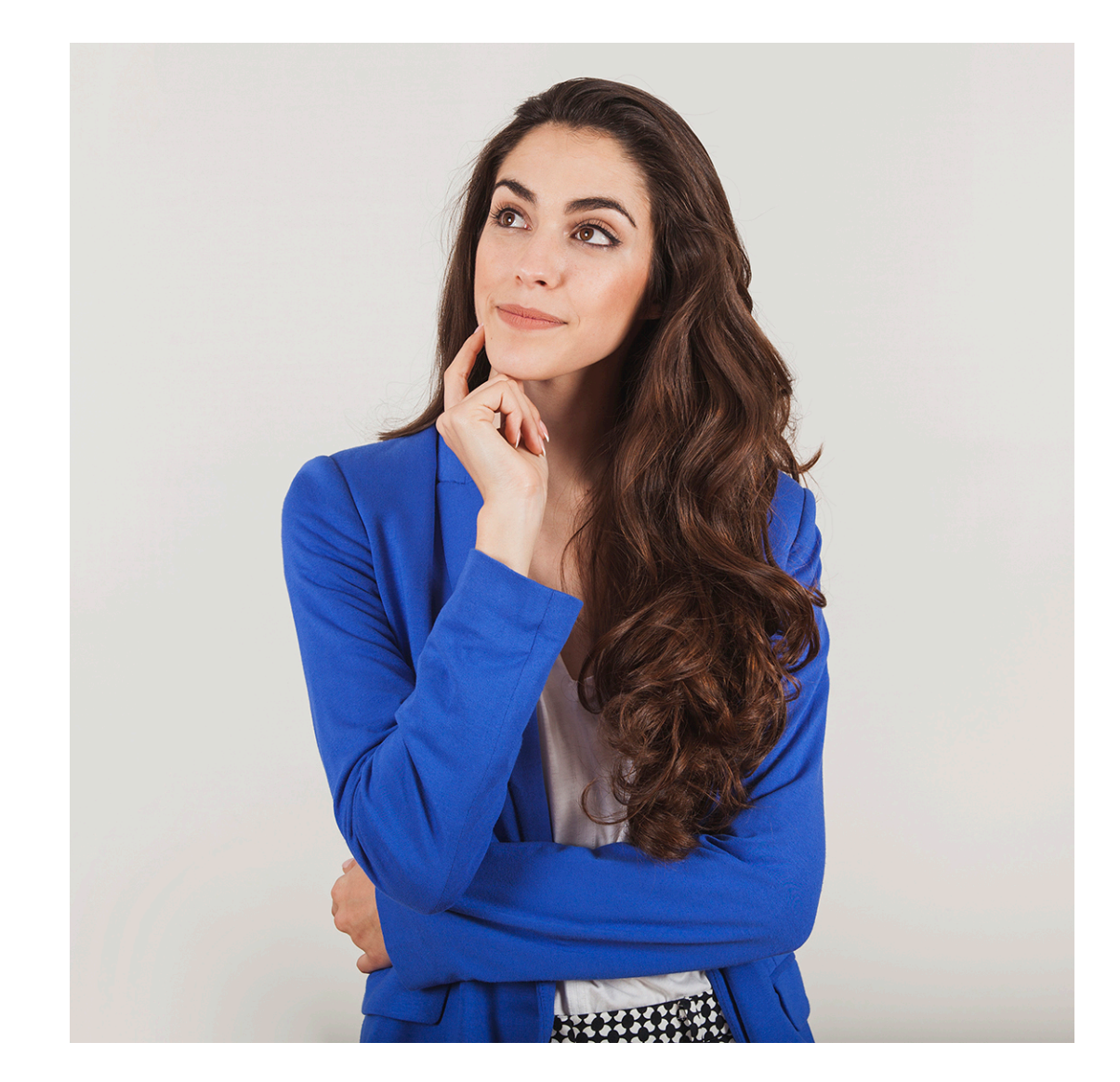

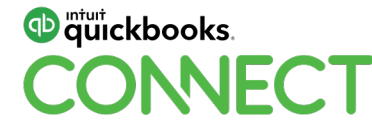

### **Questions?**

#QBConnect | WiFi: QBConnect Password not required

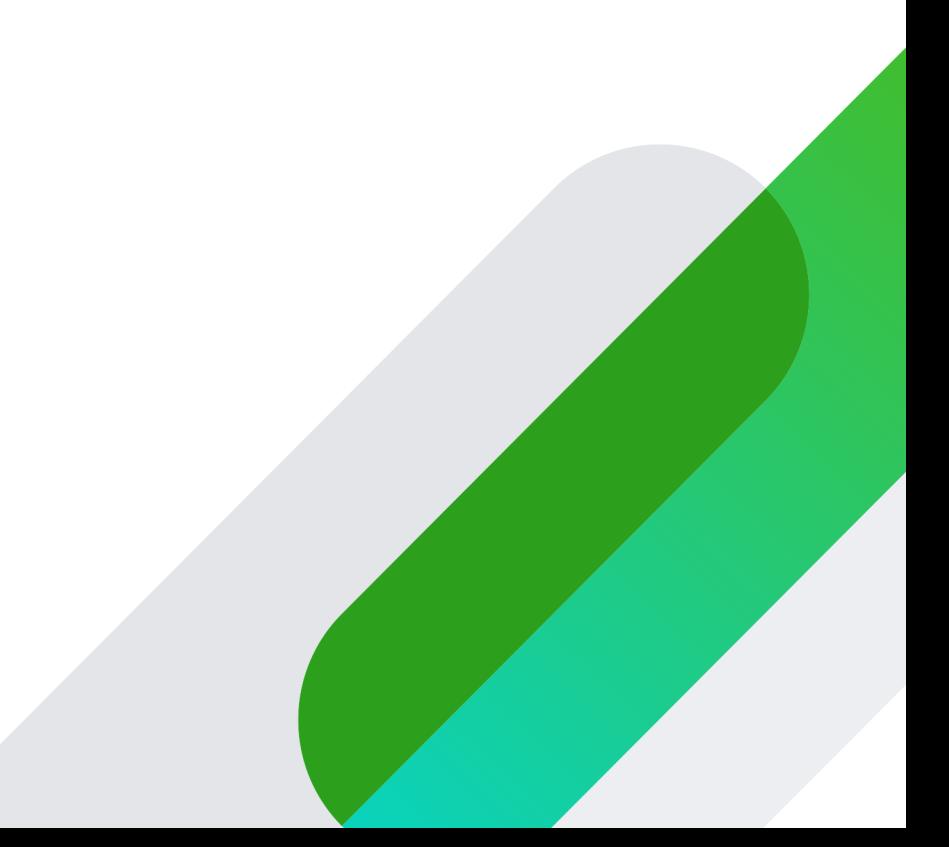

#### **Rate this session**

#### 1. Select **Sessions** 2. Select **Title** 3. Add **Rating**

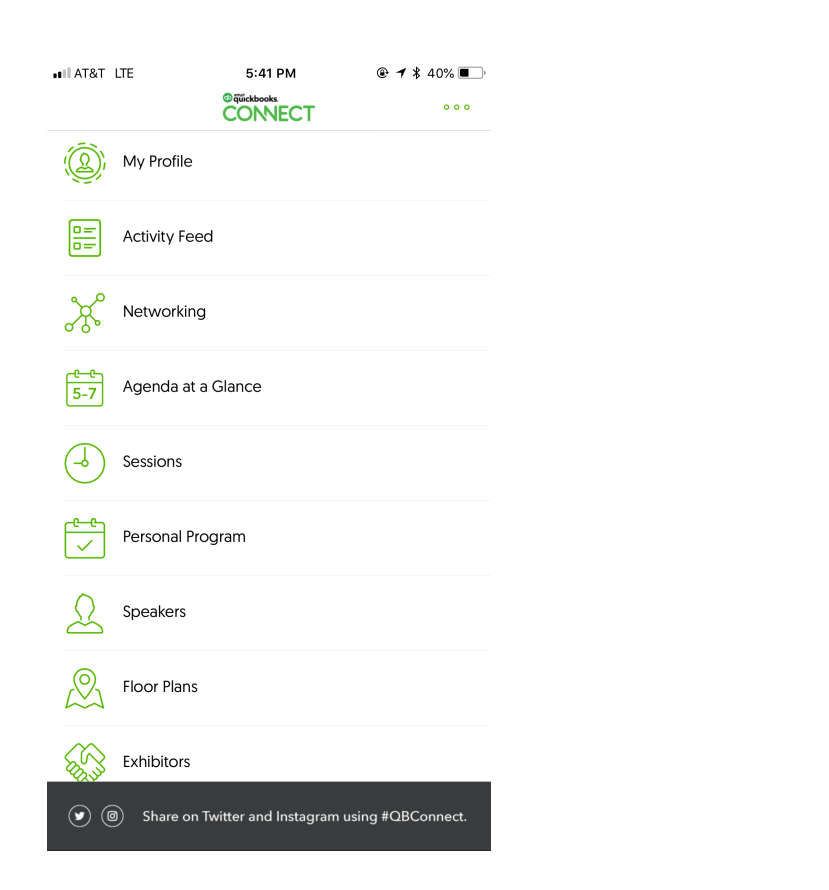

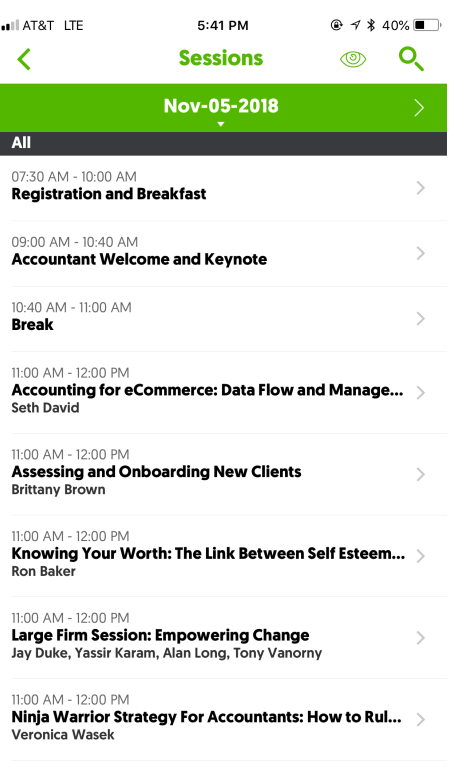

11:00 AM - 12:00 PM Riding the Wave of Digital Disruption: The Differenti... Vasas Jahnsar

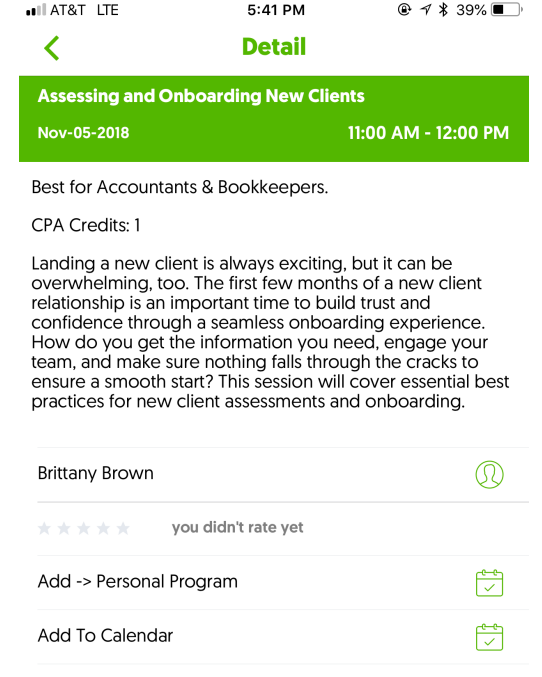

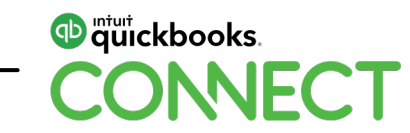

#### **Material Download**

Session slides can be found on the QuickBooks Connect agenda page

11:00 am-12:00 pm **Breakout Sessions** 1) Find the session on the agenda Exhibits, Activations and Connections 2) Select + for more information HR Essentials: 5 Steps to a Compliant Workplace Building Compassion: The Role We All Play in Creating Unbiased Businesses • session repeats 3) Download PDF of slidesFreelance Finance: A Toolkit for the Self-Employed • session repeats The Fine Print: Legal Know-How for New Businesses **https://quickbooksconnect.com/agenda/**

 $^{+}$ Get Bossy: Develop Next-Generation Leadership Skills  $^{+}$ No Stone Unturned: New Funding Sources to Fuel Business Growth  $^{+}$ Marketing Your Business Part 1: Customer Acquisition  $^{+}$ Digital Savvy: Nurturing Your Online Brand • session repeats

 $^{+}$ 

 $^{+}$ 

 $^{+}$ 

 $+$ 

 $^{+}$
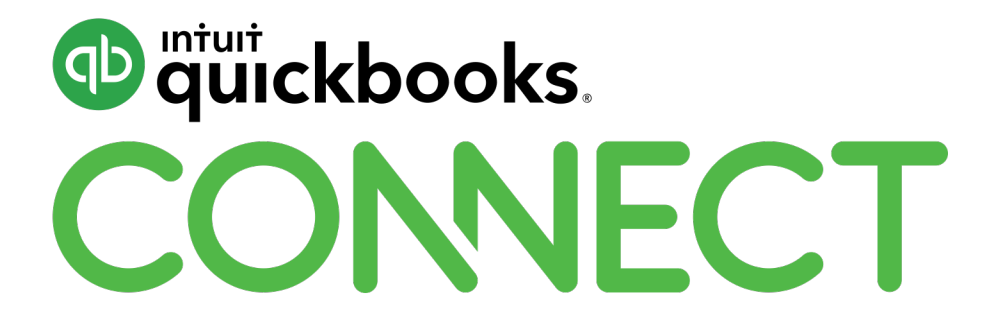

#QBConnect | WiFi: QBConnect Password not required